# **BAB III METODE PENELITIAN**

#### **3.1 Subyek dan Obyek Penelitian**

### **3.1.1 Subjek Penelitian**

Subjek penelitian yang dibutuhkan yaitu pegawai bagian keuangan pada MTs Al-Ittihaad Darusaa'adah Pasir Kidul untuk mengumpulkan informasi yang dibutuhkan.

### **3.1.2 Objek Penelitian**

Objek Penelitian yaitu merancang dan membangun sistem Administrasi Keuangan berbasis *Website* pada MTs Al-Ittihaad Darusaa'adah.

## **3.2 Alat dan Bahan Penelitian**

Dalam melakukan penelitian penulis membutuhkan Alat dan Bahan yang akan digunakan dalam merancang dan membangun sistem, berikut akan dijelaskan Alat dan Bahan PenlitianYaitu:

## **3.2.1 Perangkat Keras**

Dalam perancangan sistem berikut spesifikasi perangkat keras yang digunakan:

Tabel 3. 1 Spesifikasi Perangkat keras

| NO <sub>1</sub> | Hardware            | Spesifikasi |                  |
|-----------------|---------------------|-------------|------------------|
|                 |                     | Processor   | Intel(R)         |
|                 |                     |             | Core(TM) i5-     |
|                 |                     |             | <b>8300H CPU</b> |
|                 |                     |             | @ 2.30GHz        |
| 1               | Laptop Acer Nitro 5 |             | 2.30 GHz         |
|                 |                     | Ram         | 12 GB            |
|                 |                     | <b>HDD</b>  | 255 GB           |
|                 |                     | Keyboard    | <b>QWERTY</b>    |
|                 |                     | Mouse       | <b>OPTICAL</b>   |

Laptop Acer Nitro 5 digunakan dalam melakukan perancangan sistem menggunakan,Proccesor dengan spesifikasi Intel(R) Core(TM)i5-8300H [CPU @](mailto:CPU@2.30GHz)  [2.30GHz](mailto:CPU@2.30GHz) 2.30GHz digunakan sebagai localhost server ,laptop ini juga dilengkapi dengan 2 slot memory dengan 1 slot berisi 8GB dan 1 slot berisi 4 GB sehingga memory yang digunakan sebesar 12GB cukup dalam memproses tools yang digunakan dalam perancangan sistem,dan storage 255Gb digunakan untuk Database sistem .

### **3.2.2 Perangkat Lunak**

Selain pengguanaan perangkat keras dibutuhkan juga perangkat lunak atau bisa disebut sofware dalam penelitian kali ini penjelasaan spesifikasi software dapat dilihat pada tabel 3.2 dibawah ini:

| NO             | Software           | Spesifikasi                                        |
|----------------|--------------------|----------------------------------------------------|
|                | Windows            | Windows 10 Home<br>Single<br>Language version 20H2 |
| $\overline{2}$ | Visual Studio Code | Version: $1.66.2$                                  |
| 3              | <b>XAMPP</b>       | Version 3.3.0                                      |
| $\overline{4}$ | Microsoft Word     | Microsoft Office Professional<br><b>Plus 2016</b>  |
| 5              | Google Chrome      | Version 107.0.5304.89                              |

Tabel 3. 2 Spesifikasi perangkat lunak

Perangkat Lunak yang digunaka terdiri dari beberapa tools yaitu Windows 10 Home Single Language version 20H2 sebagai operating sistem, Visual Studio Code version :1.66.2 digunakan untuk mengedit kode program, Xampp Version 3.3.0 digunakan sebagai localserver untuk menjalankan phpmyadmin sebagai data base dan apache sebagai aplikasi web server untuk menjalankan kode program PHP. Microsoft Word digunakan untuk menulis laporan penelitian.Google Chrome digunakan untuk menjalankan *website*.

#### **3.3 Diagram Alir Penelitian**

Tahap penyusunan diagram alir penelitian merupakaan tahapan dari beberapa penelitian yang disusun secara sistematis dengan tujuan mempermudah peneliti dalam mencapai tujuan penelitian. untuk menggambarkan diagram alir penelitian penulis menggunakan flowchart. diagram alir penelitian dapat dilihat pada gambar 3.1 berikut ini:

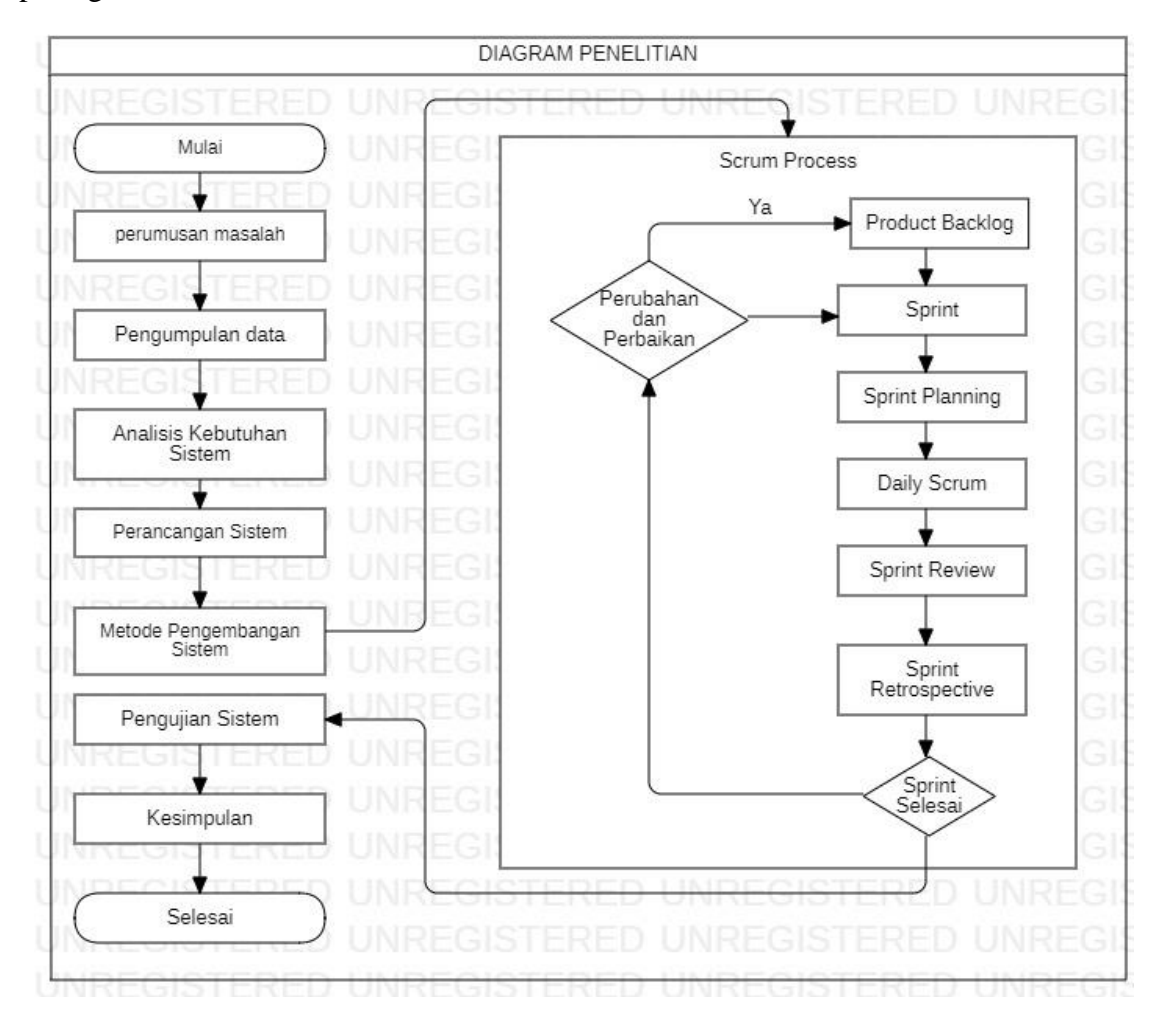

Gambar 3. 1 Diagram alir penelitian

pada gambar 3.1 menjelaskan beberapa tahap dari alur penelitian yang diawali dari tahap perumusan masalah, pengumpulan data, analisis kebutuhan sistem, perancangan sistem, *scrum* process, pengujian sistem, kesimpulan, hasil. Penggunaan *scrum* process memiliki beberapa kelebihan diantaranya mudah dikontrol, fleksible, serta dapat digunakan dalam pengembangan tim untuk mencapai tujuan goal yang sama [29]. Berikut ini akan dijelaskan beberapa tahap penelitian dari tahap awal samapai dengan selesai:

## **3.3.1 Perumusan Masalah**

Diawali dengan perumusan masalah yaitu mengidentifikasi penelitian yang telah dijabarkan pada latarbelakang masalah. hasil perumusan masalah dari penelitian ini adalah bagaimana merancang sistem adaministrasi keuangan berbasis *website*.

#### **3.3.2 Pengumpulan Data**

Tahap pengumpulan data merupakan usaha seorang peneliti dalam mendapatkan data suatu kegiataan penelitian dengan cara observasi, wawancara, dokumentas. teknik pengumpulan data yang penulis gunakan pada penelitian kali ini yaitu studi literatur dan observasi. studi literatur adalah metode pengumpulan data dengan cara mencari dokumen penelitian sesuai topik penelitian yang bersumber dari buku, jurnal, dan skripsi atau tesis yang digunakan sebagai referensi perbandingan penelitian yang sedang dilakukan dengan penelitian sebelumnya dengan maksud mengetahui kekurangan dan kelebihan dari penelitian terdahulu. sedangkan observasi merupakan teknik pengumpulan data dengan cara mengamati kejadian yang tampak secara sistematis[30]. Penggunaan studi literatur dan observasi dilakukan sebelum pembuatan sistem atau pada saat proses perancangan sistem dibuat.

### **3.3.3 Analisis Kebutuhan Sistem**

Kebutuhan sistem yang digunakan untuk menetukan fungsi atau fitur yang digunakan dalam membangun sistem administrasi keuangan. hasil analisis kebutuhan sistem yang disajikan dalam bentuk table 3.3 berikut ini:

| <b>Aktor</b> | Kebutuhan Fitur                          |  |  |  |  |  |  |
|--------------|------------------------------------------|--|--|--|--|--|--|
| Admin        | Login                                    |  |  |  |  |  |  |
|              | Dashboard                                |  |  |  |  |  |  |
|              | Manajemen Siswa                          |  |  |  |  |  |  |
|              | Manajemen petugas                        |  |  |  |  |  |  |
|              | Manajemen kelas                          |  |  |  |  |  |  |
|              | Pembayaran                               |  |  |  |  |  |  |
|              | Manajemen Laporan Keuangan               |  |  |  |  |  |  |
|              | Manajemen pemasukan keuangan             |  |  |  |  |  |  |
|              | Manajemen pengeluaran Keuangan           |  |  |  |  |  |  |
|              | Mencetak hasil laporan keuangan          |  |  |  |  |  |  |
|              | Manajemen Role list                      |  |  |  |  |  |  |
| Petugas      | Login                                    |  |  |  |  |  |  |
|              | Dashboard                                |  |  |  |  |  |  |
|              | Melihat data siswa                       |  |  |  |  |  |  |
|              | Melihat data kelas                       |  |  |  |  |  |  |
|              | Melihat rincian pembayaran               |  |  |  |  |  |  |
|              | Melakukan transaksi pembayaran           |  |  |  |  |  |  |
|              | Melihat history pembayaran               |  |  |  |  |  |  |
|              | Melihat status pembayara                 |  |  |  |  |  |  |
|              | Mengeprint hasil pembayaran setiap siswa |  |  |  |  |  |  |
| Siswa        | Login                                    |  |  |  |  |  |  |
|              | Dashboard                                |  |  |  |  |  |  |
|              | Melihat history pembayaran               |  |  |  |  |  |  |
|              | Melihat status pembayaran                |  |  |  |  |  |  |
|              | Print laporan pembayaran                 |  |  |  |  |  |  |

*Tabel 3. 3* Daftar kebutuhan sistem

#### **3.3.4 Perancangan Sistem**

Tahap perancangan sistem menggunakaan unified modeling languange diagram atau biasa disingkat UML diagram untuk memberikan gambaraan dari perancangan sistem yang akan dibuat dengan tahapan pembuataan UseCase, Activity diagram, Squence diagram serta mocup sistem yang dikerjakan secara berurutan dan sistematis. berikut akan dijelaskan mengenai tahapan perancangan sistem:

## *3.3.4.1 Use Case*

perancangan *Use Case* merupakan penggambaran sistem yang akan dibuat dengan menggunakan aktor yang berperan sebagai pemakai (*User*) yang saling berhubungan antara aktor dan sistem. usecase pada penelitian kali ini terdiri dari 3 aktor yaitu siswa, petugas, dan admin. siswa dalam sistem ini memiliki peran sebagai User yang ingin melakukan transaksi keuangan seperti melihat informasi pembayaran, melakukan pembayaran, pembayaran tabungan,penarikan tabungan dan cetak kuitansi pembayaraan. lalu petugas berperan sebagai User yang mengatur data siswa, data kelas ,rincian pembayaran , melakukan penginputan transaksi pembayaran seperti pembayaran registrasi dan tabungan ,melakukan percetakan laporan keuangan setiap siswa. Admin berperan sebagai user yang mengawasi data siswa, data kelas,rincian pembayaran, penginputan transaksi pembayaran seperti pemabayaran registrasi dan tabungan ,merekap hasil pemasukan dan pengeluaran serta mencentak laporan pemabayaran per siswa dan hasi rekap. Pada tabel 3.5 akan dijelaskan mengenai peran dari masing masing aktor.

| NO <sub>1</sub> | Aktor   | Deskripsi Peran                     |  |  |  |  |
|-----------------|---------|-------------------------------------|--|--|--|--|
| $\mathbf{1}$    | Admin   | Admin berperan mengatur semua user  |  |  |  |  |
|                 |         | dan mengelola sumber keuangan dari  |  |  |  |  |
|                 |         | pembayaraan siswa,<br>pemasukan     |  |  |  |  |
|                 |         | keuangan, pengeluaraan keuangan dan |  |  |  |  |
|                 |         | pembuataan laporan keuangan.        |  |  |  |  |
|                 |         |                                     |  |  |  |  |
| $\overline{2}$  | Petugas | Petugas memilki peran melakukan     |  |  |  |  |
|                 |         | transaksi keuangan dengan siswa dan |  |  |  |  |
|                 |         | menginputkan nya ke sistem.         |  |  |  |  |
| 3               | Siswa   | Siswa<br>merupakan<br>user<br>yang  |  |  |  |  |
|                 |         | menggunakan website.                |  |  |  |  |

Tabel 3. 4 deskripsi peran aktor use case

 $\overline{\phantom{a}}$ 

Pada tabel 3.4 diatas sudah dijelaskan peran masing masing aktor, selanjutnya akan dijelaskan mengenai deskripsi dari Use Case sistem pada tabel 3.5 berikut ini:

| N <sub>o</sub> | <b>Use Case</b>            | Deskripsi                                         |  |  |  |
|----------------|----------------------------|---------------------------------------------------|--|--|--|
| $\mathbf{1}$   | Login                      | Login merupakan proses masuk kedalam website      |  |  |  |
|                |                            | dengan memasukan username dan password yang       |  |  |  |
|                |                            | sudah di daftarkan.                               |  |  |  |
| 2              | Dashboard (admin)          | Menampilkan jumlah user petugas dan siswa         |  |  |  |
|                |                            | yang sudah ditambahkan.                           |  |  |  |
| 3              | Data Siswa (petugas        | Menampilkan table yang berisikan data nama        |  |  |  |
|                | dan admin)                 | siswa yang telah di inputkan kedalam data sistem. |  |  |  |
| $\overline{4}$ | Data user (admin)          | Menampilkan table yang berisikan username dan     |  |  |  |
|                |                            | email yang telah ditambahkan sebelumnya.          |  |  |  |
| 5              | Data kelas (petugas)       | Menampilkan daftar kelas.                         |  |  |  |
| 6              | Pembayaran                 | Menampilkan daftar siswa yang<br>melakukan        |  |  |  |
|                | (petugas dan admin)        | transaksi pembayaran.                             |  |  |  |
| 7              | Petugas (admin)            | Berisikan tampilan daftar petugas yang sudah      |  |  |  |
|                |                            | ditambahkan sebelumnya.                           |  |  |  |
| 8              | Rincian pembayaran         | Menampilkan daftar pembayaran yang dibayarkan     |  |  |  |
|                |                            | siswa.                                            |  |  |  |
| 9              | <b>Status</b><br>Pebayaran | Menampilkan detail pembayaran yang sudah          |  |  |  |
|                | (Siswa dan Petugas)        | dibayarkan oleh siswa                             |  |  |  |
| 10             | History Pembayaran         | Menampilkan daftar siswa yang sudah melakukan     |  |  |  |
|                | (petugas)                  | transaksi pembayaran.Petugas dapat mencetak       |  |  |  |
|                |                            | kuitansi hasil pembayaran.                        |  |  |  |
| 11             | Pemasukan (admin)          | Menampilkan daftar sumber dana pendidikan yang    |  |  |  |
|                |                            | diterima sekolah                                  |  |  |  |
| 12             | Pengeluaran (admin)        | daftar pengeluaran<br>Menampilkan<br>keuangan     |  |  |  |
|                |                            | sekolah                                           |  |  |  |
| 13             | Laporan<br>Keuangan        | jumlah uang kas dihitung dari<br>Menampilkan      |  |  |  |
|                | (admin)                    | pembayaran siswa + pemasukan – pengeluaran.       |  |  |  |

Tabel 3. 5 Deskripsi use case sistem

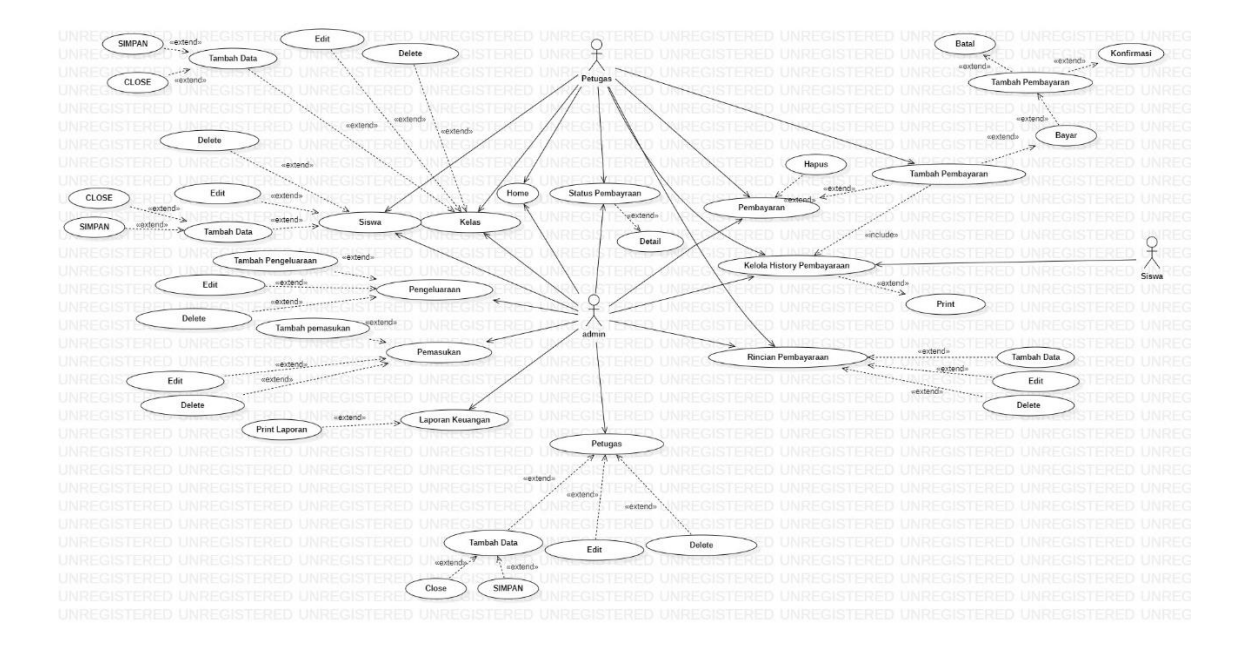

Gambar 3. 2 Use case diagram sistem

Gambar 3.2 merupakan rancangan diagram Use Case dari setiap aktor untuk masing masing fitur pada sistem. Dari gambar dapat dilihat bahwa admin berinteraksi dengan petugas dan siswa melalui beberapa fitur, admin sendiri bertugas mengatur dan mengelola seluruh fitur yang ada sedang kan petugas hanya dapat mengelola beberapa fitur seperti fitur siswa, kelas, pembayaraan dan history pembayaran. Dan siswa hanya dapat berinteraksi memalui menu pembayaraan utuk dapat melihat status pembayaraan yang sudah dilakukan.

### **3.3.4.2 Activity Diagram**

activity diagram pada perancangan sistem administrasi keuangan akan dijelaskan sebagai berikut:

A. Activity *Diagram* Siswa

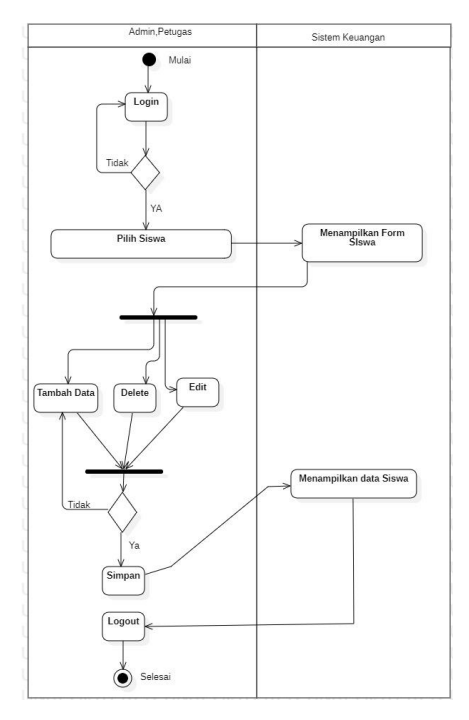

Gambar 3. 3 Activity diagram Siswa

Pada gambar 3.4 merupakan activity diagram data siswa dimana admin dan petugas dapat menambahkan data siswa, mengubah dan menghapus data siswa. Setiap requaest akan dijalankan oleh sistem sesuai dengan aksi yang dilakukan lalu menyimpan request untuk menyimpan setiap perubahan yang dilakukan.

#### B. *Activity Diagram* Kelas

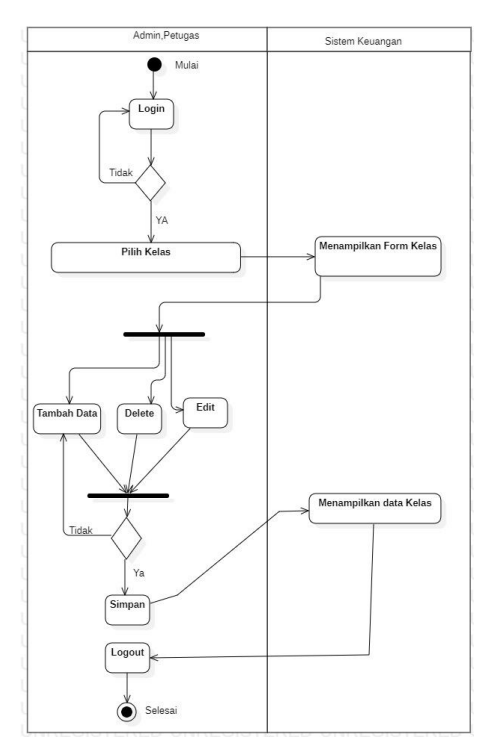

Gambar 3. 4 Activity diagram kelas

Pada gambar 3.5 merupakaan activity diagram menu kelas dimana admin dan petugas dapat melakukan penambahaan data, mengubah data kelas dan menghapus data kelas yang dimana setiap request yang dilakuakn akan disimpan pada database.

## C. *Activity Diagram Petugas*

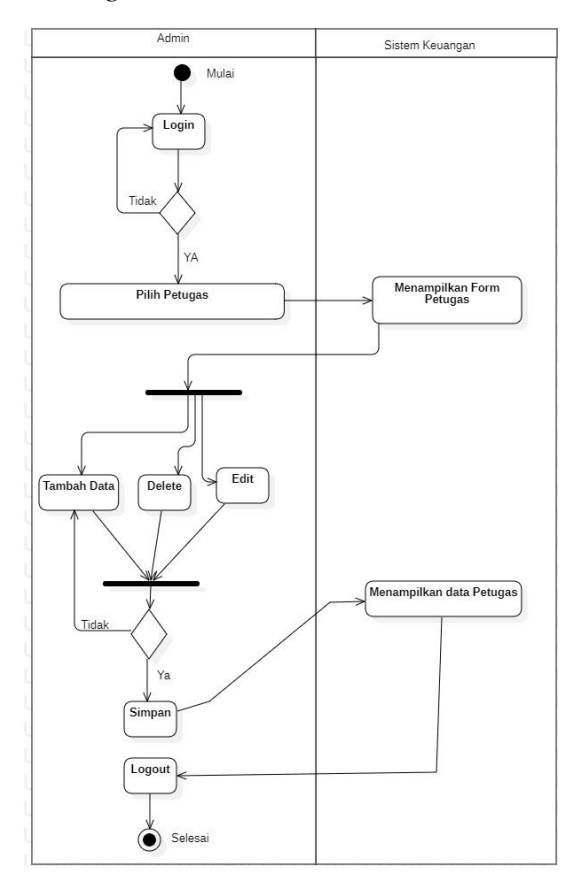

*Gambar 3. 5 activity diagram* petugas

Pada gambar 3.5 admin dapat melakukan penambahan petugas dengan memilih form tambah petugas lalu sistem akan menampilkan form tambah petugas, pada menu kelola petugas selain dapat menambahkan data petugas admin juga bisa mengedit, melihat dan menghapus data yang telah tersimpan pada sistem.

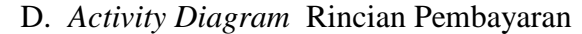

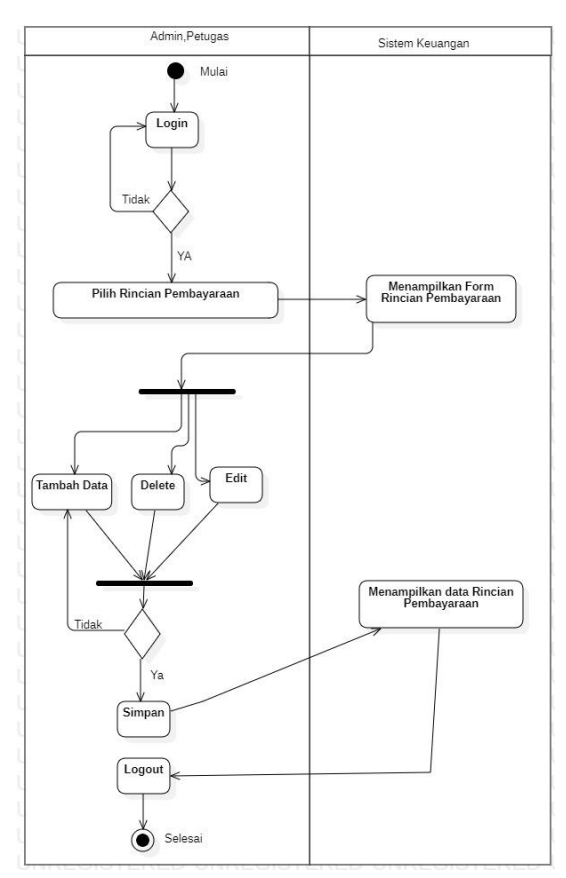

Gambar 3. 6 activity diagram kelola rincian pembayaraan

Pada gambar 3.6 admin dan petugas dapat melakukan penambahaan rincina pembayaraan dengan mengisikan form tambah data yang jika data disimpan maka akan ditambahkan di data base sistem. Selain melakukan penambahan petugas dan admin juga dapat mengubah dan menghapus data yang sudah ada sehingga setiap perubaahan akan tersimpan dalam data base dan ditampilkan pada halaman *website*.

#### E. *Activity Diagram* Pembayaraan

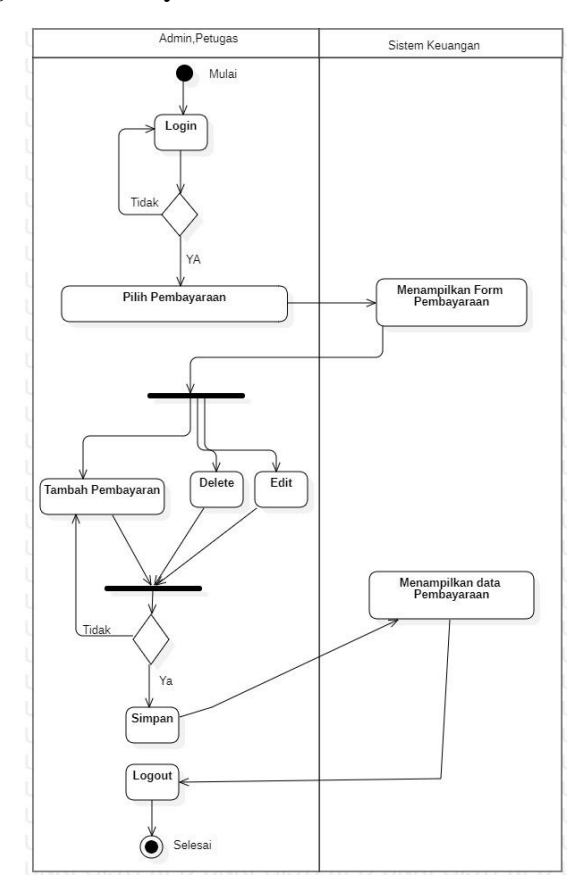

Gambar 3. 7 Activity diagram pembayaran

Pada gambar 3.7 menjelaskan bahawa admin dan petugas dapat melakukan pembayaraan yang dilakukan siswa dengan memilih nama siswa lalu menginputkan jumlah uang yang dibayarkan lalu klik bayar untuk menyimpan data transaksi pembayaraan, jika memilih menu tidak maka sistem akan menampilkan halaman data siswa.

F. *Activity Diagram* Status Pembayaran

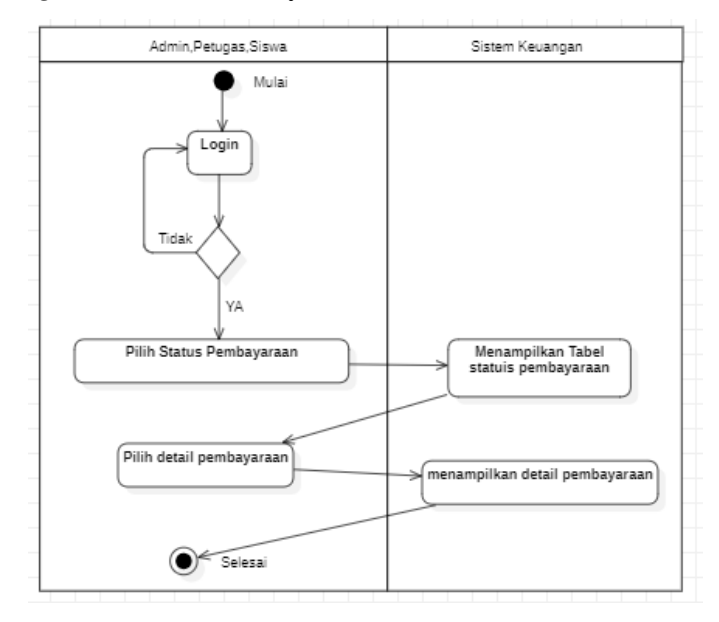

Gambar 3. 8 Activity diagram status pembayaraan

Pada Gambar 3.8 pada menu status pembayaraan admin, petugas, dan siswa dapat melihat hasil pembayaraan yang sudah dilakukan sebelumnya. Dalam menu ini akan ditampilkan detail status pembayaraan dari setiap siswa.

G. *Activity Diagram History Pembayaran*

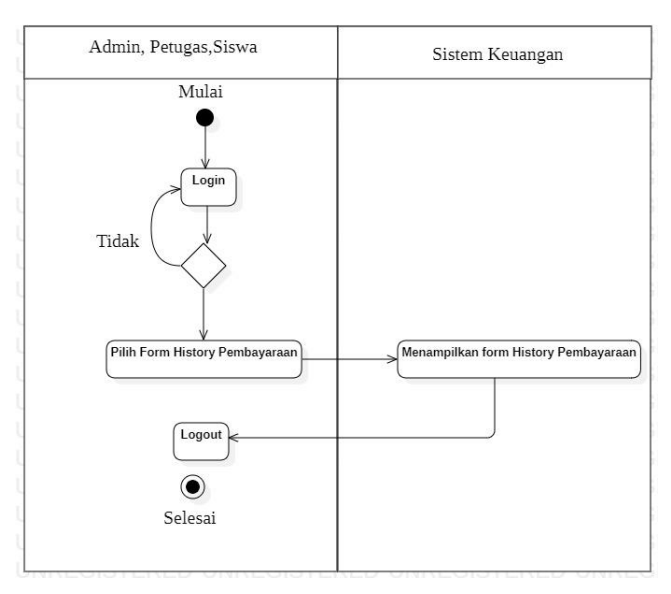

*Gambar 3. 9 Activity Diagram History Pembayaraan*

Pada gambar 3.9 merupakan *activity diagram* dari menu history pembayaraan diaman menu ini dapat di akses oleh admin, petugas dan siswa dengan masuk melalui menu login dan memilih form history pembayaraan.

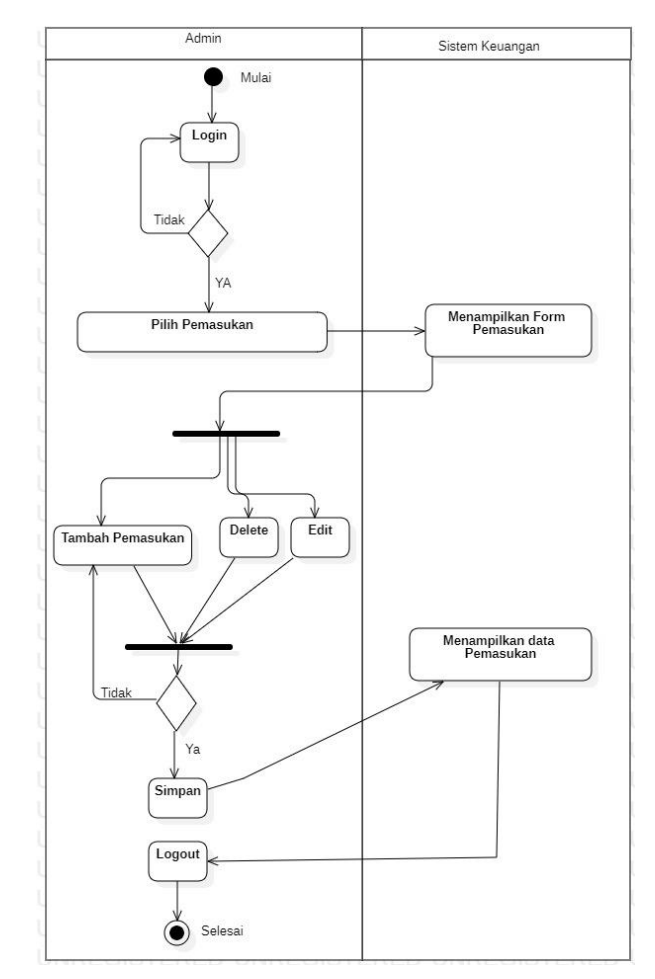

### H. *Activity Diagram* kelola Pemasukan

Gambar 3. 10 Activity diagram pemasukan

Pada Gambar 3.10 pada menu pemasukan admin dapat menginputkan data pemasukan dengan cara memilih menu pemasukan pada sidebar menu lalu sistem akan menampilkan halaman pemasukan. Untuk menginputkan data klik tombol tambah pemasukan maka sistem akan menampilkan form penginputan, jika sudah klik simpan untuk menyimpan data pemasukan dan sistem akan menampilkan tabel pemasukan admin dapat melihat data yang sudah ditambahkan.

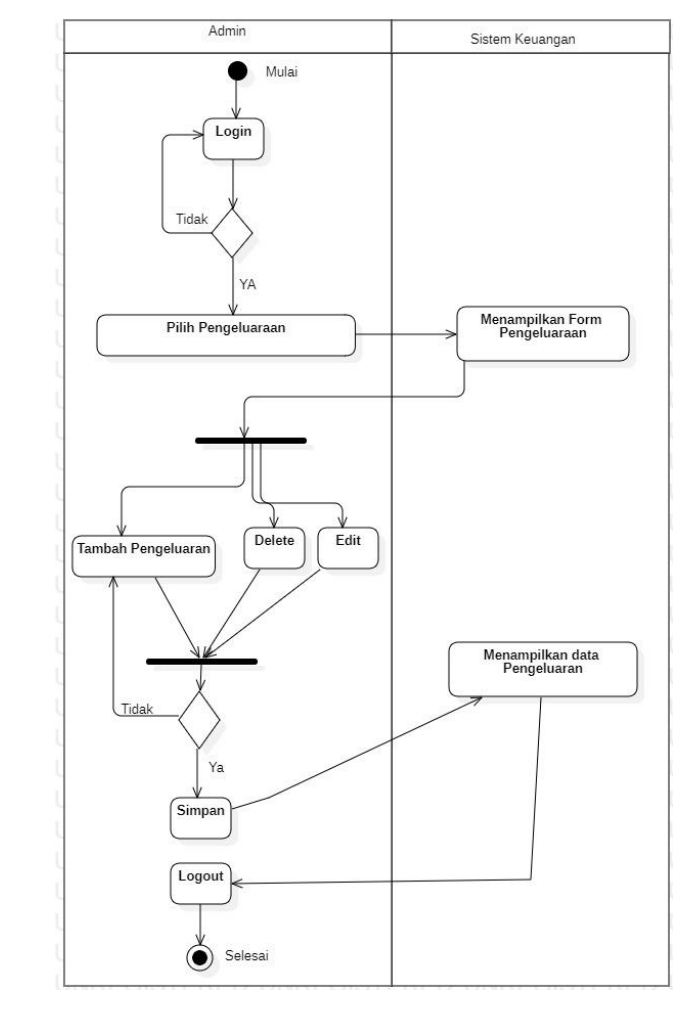

## I. *Activity Diagram* kelola Pengeluaran

Gambar 3. 11 Activity diagram Pengeluaraan

Gambar 3.10 pada menu pengeluaraan admin dapat menginputkan data pemasukan dengan cara memilih menu pemasukan pada sidebar menu lalu sistem akan menampilkan halaman pengeluaraan, Untuk menginputkan data klik tombol tambah pengeluaraan maka sistem akan menampilkan form penginputan, jika sudah klik simpan untuk menyimpan data pengeluaraan dan sistem akan menampilkan tabel pengeluaraan admin dapat melihat data yang sudah ditambahkan.

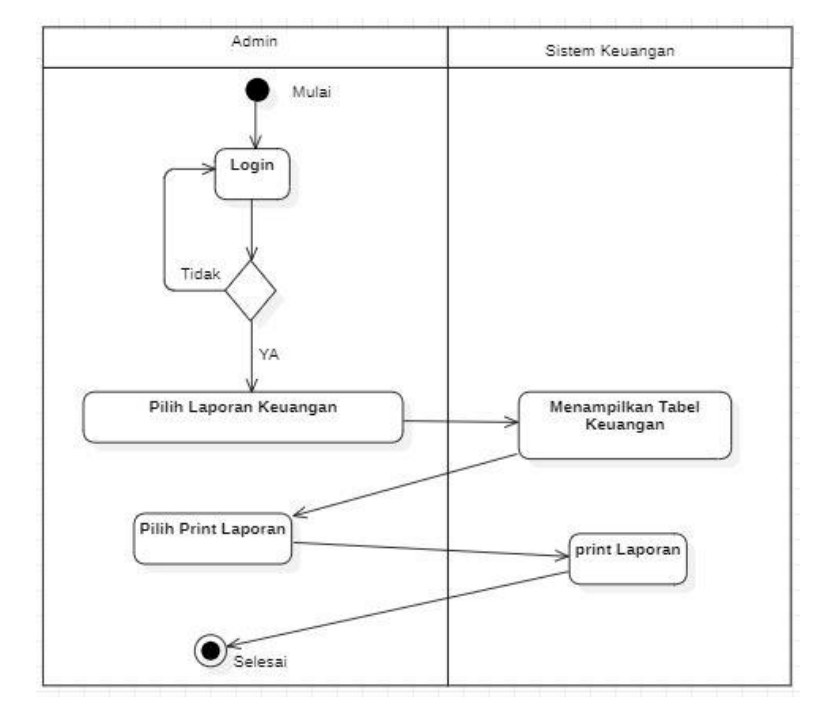

J. *Activity Diagram* Laporan Keuangan

Gambar 3. 12 Activity diagram laporan keuangan

Gambar 3.12 merupakaan activity diagram laporan keuangan dimana admin dapat melakukan print laporan keuang dan melihat detail dari laporan keuangan.

## *3.3.4.3 Squence diagram*

Berikut akan dijelaskan rancangan desain Squence diagram dari Sistem Administrasi Keuangan:

a. *Squence Diagram* data Siswa

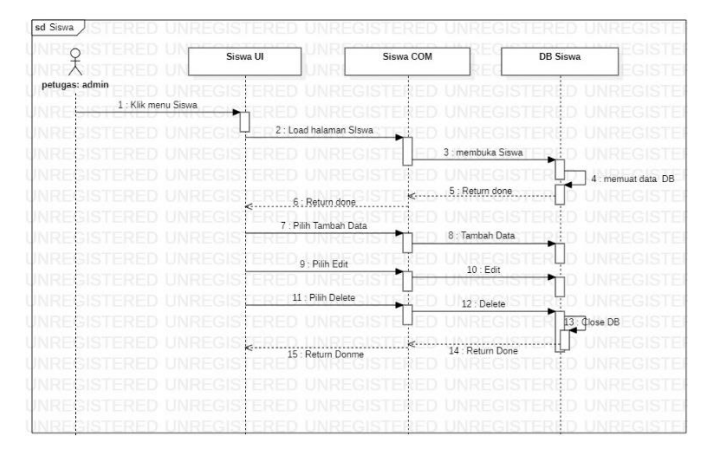

Gambar 3. 13 Squenece diagram siswa

Gambar 3.13 menjelaskan squence diagram data siswa ketika admin dan petugas memilih melakukan tambah siswa, mengubah data siswa hingga menghapus data siswa pada halaman siswa.

b. *Squence Diagram* Kelas

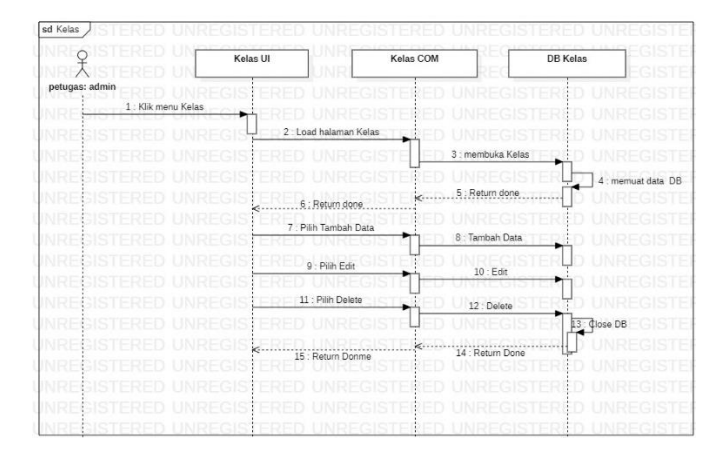

Gambar 3. 14 Squence diagram kelola data kelas

Gambar 3.14 menjelaskan squence diagram kelas ketika admin dan petugas memilih melakukan tambah kelas, mengubah data kelas hingga menghapus data kelas pada halaman kelas.

|                                   | Petugas UI | Petugas COM              |                     | <b>DB Petugas</b>  |
|-----------------------------------|------------|--------------------------|---------------------|--------------------|
| 1: admin<br>1 : Klik menu Petugas |            |                          |                     |                    |
|                                   |            | 2 : Load halaman Petugas |                     |                    |
|                                   |            |                          | 3 : membuka Petugas |                    |
|                                   |            |                          |                     | 4 : memuat data DB |
|                                   | ĸ          | ie.<br>6: Return done.   | 5 : Return done     |                    |
|                                   | ×          | 7 : Pilih Tambah Data    |                     |                    |
|                                   |            |                          | 8: Tambah Data      |                    |
|                                   |            | 9 : Pilih Edit           | $10:$ Edit          |                    |
| ×                                 |            | 11 : Pilih Delete        | 12 : Delete         |                    |
|                                   |            |                          |                     | 13: Close DB       |
|                                   |            | ie.<br>15 : Return Donme | 14 : Return Done    |                    |
|                                   |            |                          |                     |                    |
|                                   |            |                          |                     |                    |

c. *Sequence Diagram* kelola data Petugas

Gambar 3. 15 Squnece diagram petugas

Gambar 3.15 menjelaskan squence diagram data petugas ketika admin memilih melakukan tambah petugas, mengubah data petugas hingga menghapus data petugas pada halaman petugas.

d. *Sequence Diagram* Rincian Pembayaran

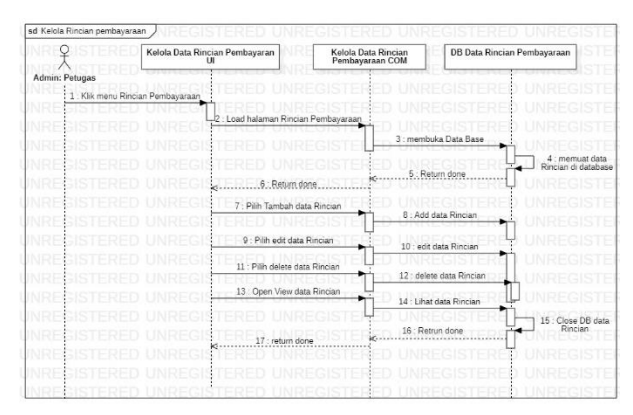

Gambar 3. 16 Squence diagram rincian pembayaraan

Gambar 3.16 menjelaskan squence diagram rincian pembayaraan ketika admin dan petugas memilih melakukan tambah rincian pembayaraan, mengubah data rincian pembayaraan hingga menghapus rincian pembayaraan pada halaman rincian pembayaraan.

e. Sequence Diagram Pembayaran

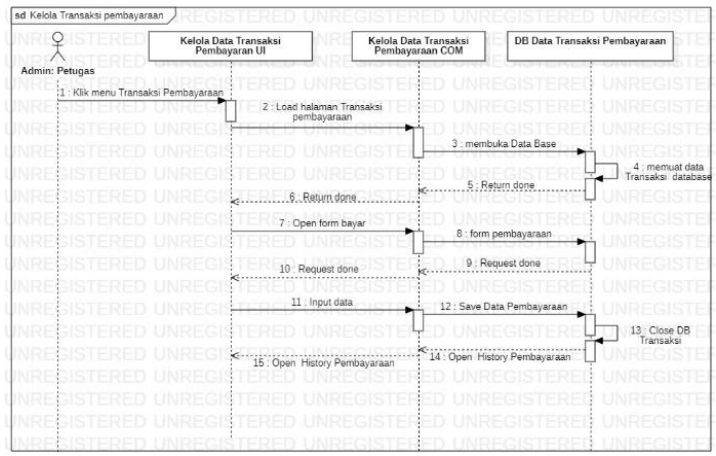

Gambar 3. 17 Squence diagram pembayaran

Sequence diagram pembayaran terdapat pada gambar 3.17 alur dimulai dengan user yang membuka *website* selanjunya user memilih menu pembayaran pada sub-menu Transaksi Pembayaran. Pada menu ini user dapat memilih data siswa yang melakukan transaksi pembayaran pada table daftar siswa setelah memilih data siswa user memili menu bayar lalu sistem menampilkan form Pembayaran selanjutnya user menginputkan data pada form pembayaran setelah selesai mengisi form sistem akan menampilkan halaman history pembayaran dan data akan disimpan pada data base sistem.

f. Sequence Diagram Status Pembayaran

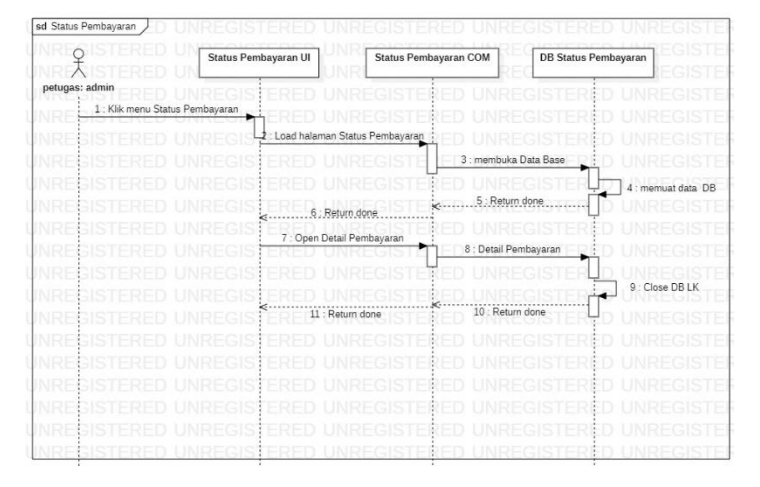

Gambar 3. 18 *sequence* diagram status pembayaran

Pada gambar 3.18 merupakaan sequence diagram dari menu status pembayaran dimana admin dan petugas dapat melihat status pembayaran dari setiap siswa.

g. Sequence Diagram History Pembayaran

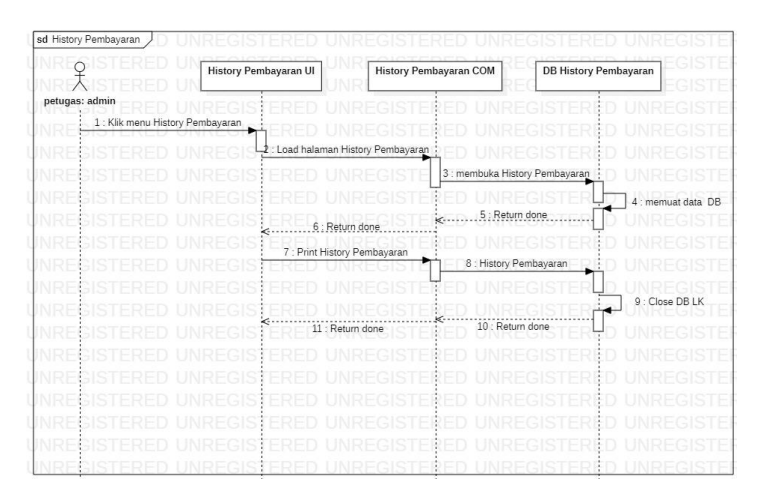

Gambar 3. 19 *sequence* diagram history pembayaran

Pada gambar 3.19 merupakaan *sequence* diagram dari menu *history*  pembayaran dimana admin,petugas dan siswa dapat melihat tagihan pembayaran yang sudah dibayarkan sebelumnya.

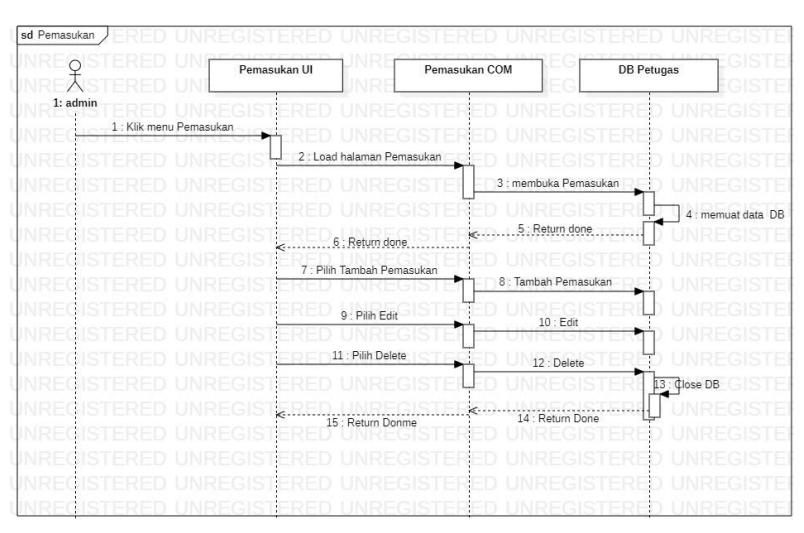

#### h. Sequence Diagram Pemasukan

### Gambar 3.18 Squence diagram Pemasukan

Pada gambar 3.18 menjelaskan tentang interaksi antar admin dan objek kelola pemasukan, ketika admin akan menambahkan pemasukan maka langkah yang harus dilalui yaitu memilih menu pemasukan yang selanjutnya sistem akan menampilkan halaman pemasukan dengan menyiapkan data pemasukan pada DB Pemasukan. Pada menu UI pemasukan akan di tampilkan menu tambah pemasukan, edit data pemasukan dan hapus data pemasukan.

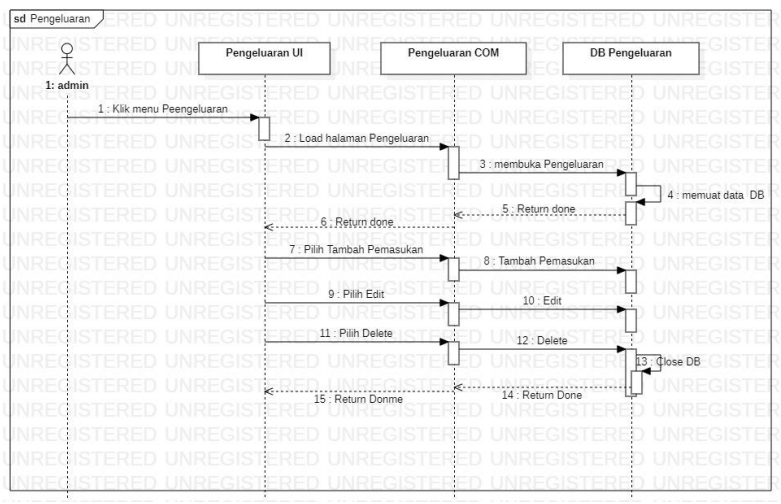

### i. Sequence Diagram Kelola Pengeluaraan

Gambar 3.20 Squence diagram Kelola Pengeluaraan

Pada gambar 3.20 menjelaskan tentang interaksi antar admin dan objek kelola pemasukan, ketika admin akan menambahkan pengeluaraan maka langkah yang harus dilalui yaitu memilih menu pengeluaraan yang selanjutnya sistem akan menampilkan halaman pengeluaraan dengan memuat data pemasukan pada DB Pengeluaraan. Pada menu UI pengeluaraan akan di tampilkan menu tambah pengeluaraan, edit data pengeluaraan dan hapus data hapus pengengeluaraan.

j. Sequence Diagram Laporan Keuangan

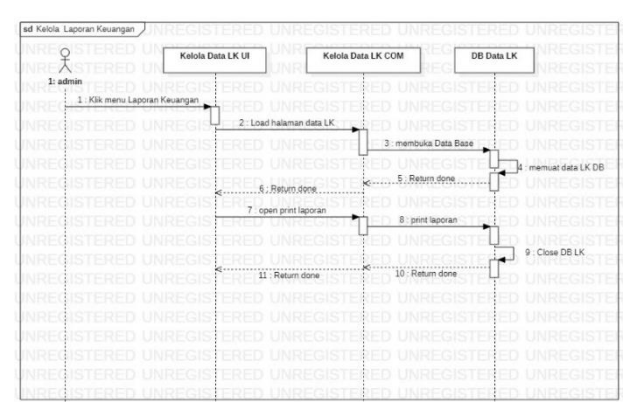

Gambar 3.21 Squence Diagram Laporan Keuangan

Pada gambar 3.21 menjelaskan tentang interaksi antar admin dan objek laporan keuangan, dimana pada menu ini admin dapat mencetak laporan keuangan yang sudah di rekap.

## *3.3.4.4 Class Diagram*

Pada perancangan database sistem digunakan calss diagram untuk menggambarkan struktur hubungan antar class dan hubungan dari setiap objek. Calss diagram sistem dapat dilihat pada Gambar 3.18 berikut ini.

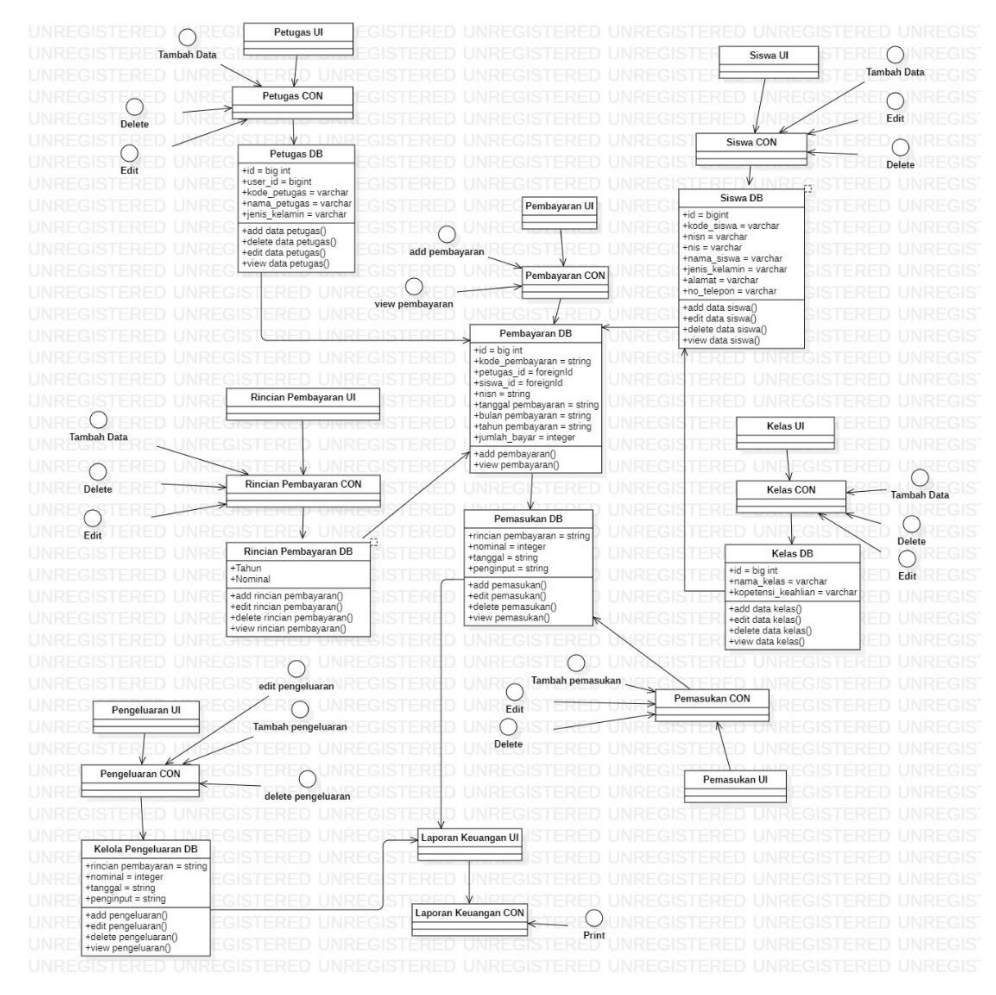

Gambar 3. 20 *Class Diagram*sistem

Pada Gambar 3.18 Merupakan *Class Diagram* dari gambaran database sistem yang saling berelasi antar objek siswa, kelas, petugas, pembayaraan, users, pengeluaraan, pemasukan dan roles.

### *3.3.4.5 Desain Wireframe sistem*

Tahap pembuataan desain sistem dilakukan dengan menggunakaan wireframe yaitu kerangka dasar desain suatu *website* atau aplikasi yang ingin diwujudkan. pada tahap pembuataan desain penulis menggunakaan tools tambahan untuk membantu membuat wireframe sistem *website* yaitu software balsamiq atau balsamiq mocup yang merupakaan sebuah tools software yang digunakaan dalam pembuataan tampilan user interface sebuah sistem aplikasi. software ini menyediakaan tools yang memudahkan dalam pembuataan desain prototyping *website* atau aplikasi yang akan di bangun. Berikut gambar desain dari sistem yang akan dibangun:

A. Wireframe login

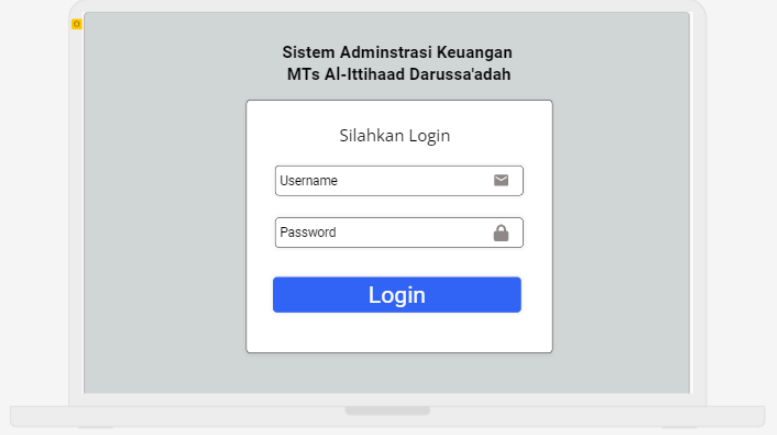

Gambar 3. 21 wireframe login

Pada gambar 3.19 menunjukan desain wireframe halaman login, terdapat 2 form input dan 1 tombol login dengan background latar berwarna putih. Diatas form terdapat href yang bertuliskan silahkan login.

B. Wireframe dashboard

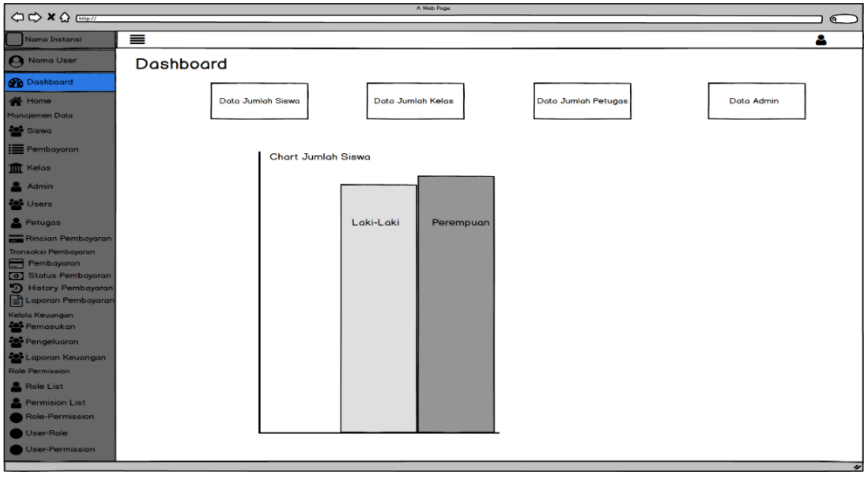

Gambar 3. 22 wireframe dashboard

Pada gambar 3.20 merupakaan desain dari menu dashboard pada bagian atas halaman terdapat tampilan jumlah data siswa, jumlah kelas, jumlah petugas dan jumlah admin yang terdaftar pada sistem. Lalu pada bagian bawah terdapat grafik chart jumlah keseluruhan siswa menurut jenis kelamin.

C. Wireframe home

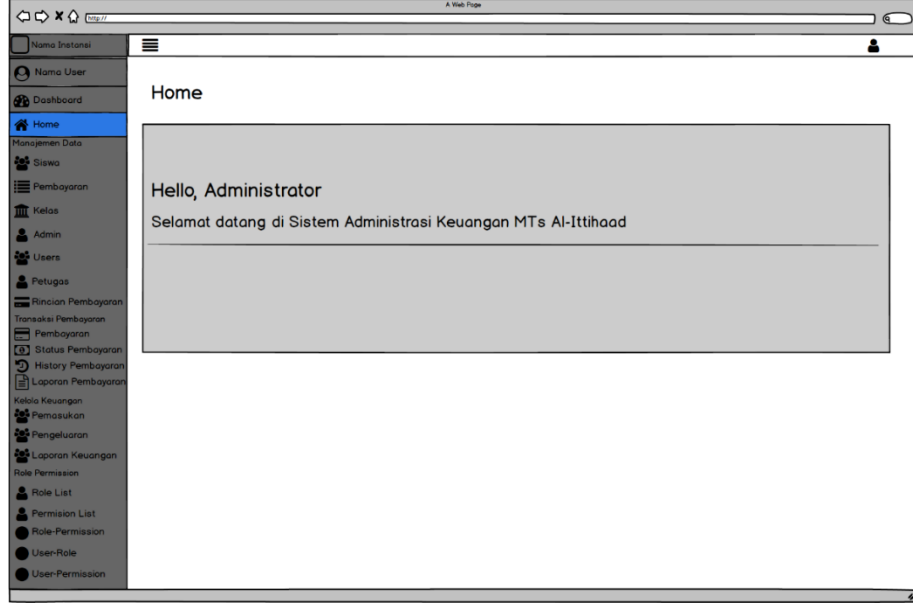

Gambar 3. 23 Wireframe halaman home

Gambar 3.21 merupakan desain dari halaman home dimana terdapat tampilan nama dari user yang berhasil login, dan dibawah nya terdapat nama sekolah.

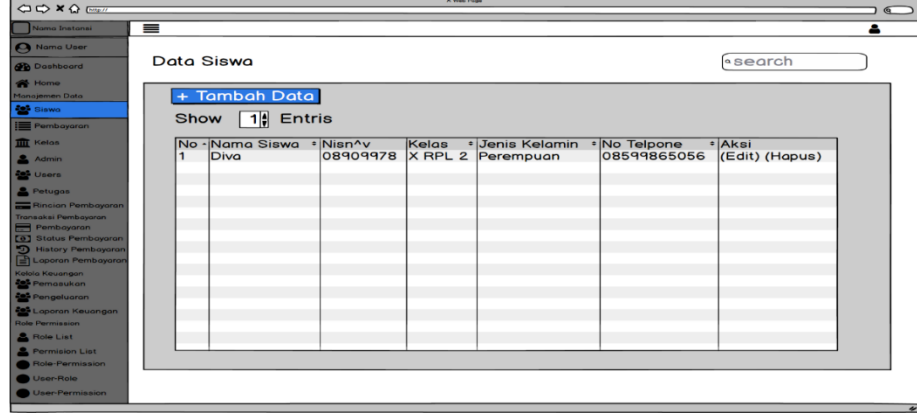

D. Wireframe data siswa

Gambar 3. 24 Wireframe data siswa

Gambar 3.22 merupakaan desain wireframe halaman data siswa, pada halaman ini terdapat tabel yang berisikaan no, nama siswa, nisn, kelas, jenis kelamin, no telp. Selain itu terdapat tombol tambah data pada pojok kanan atas dan menu search bar pada pojok kiri atas. Pada halaman ini admin dan petugas dapat melakukan penambahan data, mengedit dan menghapus data.

E. Wireframe data pembayaraan

| A Web Poge<br><b>CIO X Q Boot</b><br>$\bullet$     |                                |                           |  |  |  |  |  |  |                        |   |  |
|----------------------------------------------------|--------------------------------|---------------------------|--|--|--|--|--|--|------------------------|---|--|
| Nama Instansi                                      | $\equiv$                       |                           |  |  |  |  |  |  |                        | ᅀ |  |
|                                                    |                                |                           |  |  |  |  |  |  |                        |   |  |
| <b>C</b> Nama User                                 |                                |                           |  |  |  |  |  |  |                        |   |  |
| <b>Dashboard</b>                                   | Data Pembayaran                |                           |  |  |  |  |  |  |                        |   |  |
| <sup>1</sup> Home                                  |                                |                           |  |  |  |  |  |  |                        |   |  |
| Manajemen Data<br><b>Big Siswa</b>                 | + Tambah Pembayaran<br>«search |                           |  |  |  |  |  |  |                        |   |  |
| Pembayaran                                         |                                | Show $\boxed{1}$ Entris   |  |  |  |  |  |  |                        |   |  |
| <b>ITT</b> Kelos                                   |                                | Ne Nama Sis' Kelas^Nisn^v |  |  |  |  |  |  |                        |   |  |
| <b>2</b> Admin                                     | 1                              | Diva                      |  |  |  |  |  |  | <b>Rp 170.0((Haput</b> |   |  |
| <b>De</b> Users                                    |                                |                           |  |  |  |  |  |  |                        |   |  |
| <b>2</b> Petugos                                   |                                |                           |  |  |  |  |  |  |                        |   |  |
| Ringian Pembayaran                                 |                                |                           |  |  |  |  |  |  |                        |   |  |
| Transaksi Pembayaran<br>Pembayaran                 |                                |                           |  |  |  |  |  |  |                        |   |  |
| [6] Status Pembayaran                              |                                |                           |  |  |  |  |  |  |                        |   |  |
| <b>50 History Pembayaran</b><br>Laporan Pembayaran |                                |                           |  |  |  |  |  |  |                        |   |  |
| Kelola Keuangan                                    |                                |                           |  |  |  |  |  |  |                        |   |  |
| Pemasukan<br>Pengeluaran                           |                                |                           |  |  |  |  |  |  |                        |   |  |
| Laporan Keuangan                                   |                                |                           |  |  |  |  |  |  |                        |   |  |
| <b>Role Permission</b>                             |                                |                           |  |  |  |  |  |  |                        |   |  |
| <b>A</b> Role List                                 |                                |                           |  |  |  |  |  |  |                        |   |  |
| <b>Permision List</b><br>Role-Permission           |                                |                           |  |  |  |  |  |  |                        |   |  |
| User-Role                                          |                                |                           |  |  |  |  |  |  |                        |   |  |
| <b>User-Permission</b>                             |                                |                           |  |  |  |  |  |  |                        |   |  |
|                                                    |                                |                           |  |  |  |  |  |  |                        |   |  |

Gambar 3. 25 Wireframe data pembayaraan

Pada gambar 3.23 merupakaan desain wireframe halamana data pembayaraan untuk admin dan petugas melihat daftar transaksi yang sudah di lakukan oleh siswa. Pada halaman ini admin dan petugas dapat melakukan

transaksi pembayaraan dengan memilih tombol bayara yang nantinya akan diterukan pada halaman transaksi pembayaraan selain itu terdapat tombol hapus untuk menghapus data dan serachbar untuk mencari data siswa yang diperlukan.

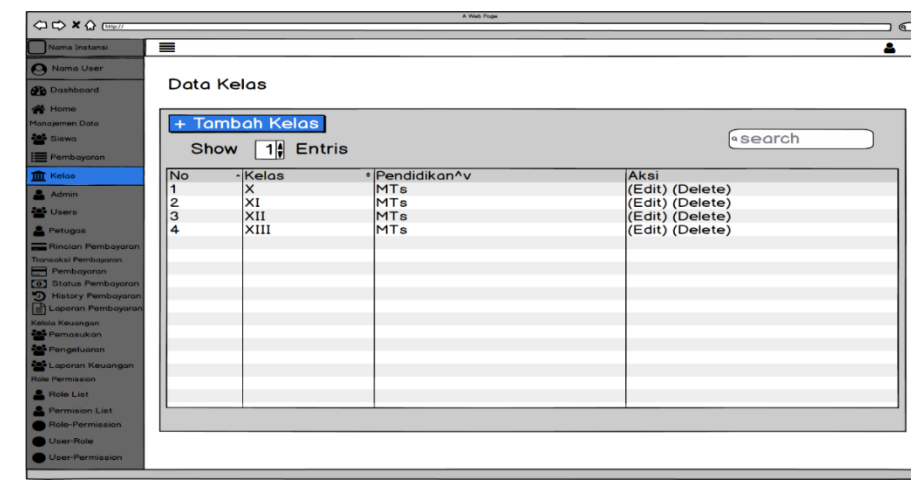

F. Wireframe data kelas

Gambar 3. 26 Wireframe data kelas

Pada gambar 3.24 merupakaan desain wireframe data kelas dimana user yaitu admin dan petugas dapat menambahkan data kelas, mengubah dan menghapus kelas yang diperlukan. Pada halaman ini terdapat tabel yang berisikan data no, kelas, pendidikan, serta tombol edit dan delete.

G. Wireframe admin

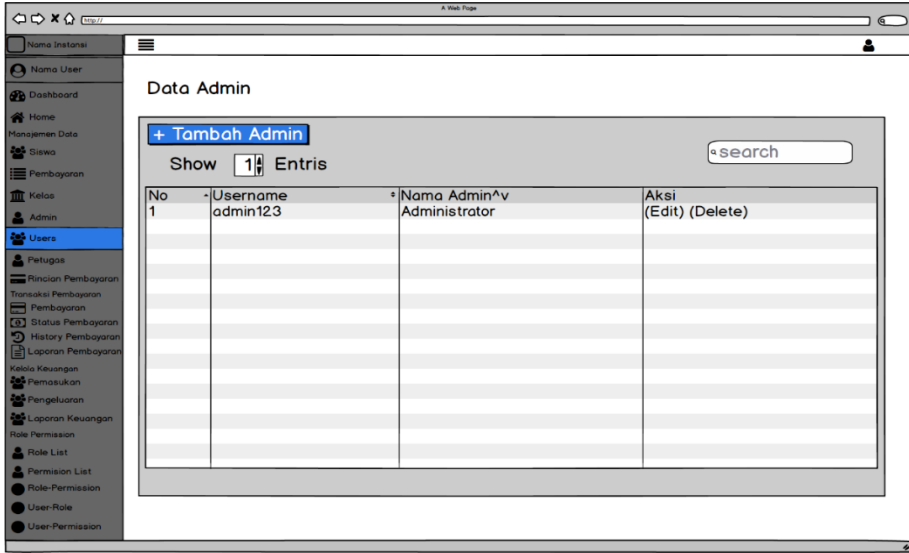

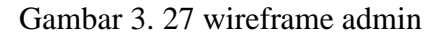

Gambar 3.25 merupakaan desain halaman admin dimana terdapat tabel yang berisiskan no, usename, nama admin serta tombol edit dan delete. Pada halaman ini admin dapat menambahkan admin dan mencari data admin.

H. Wireframe data users

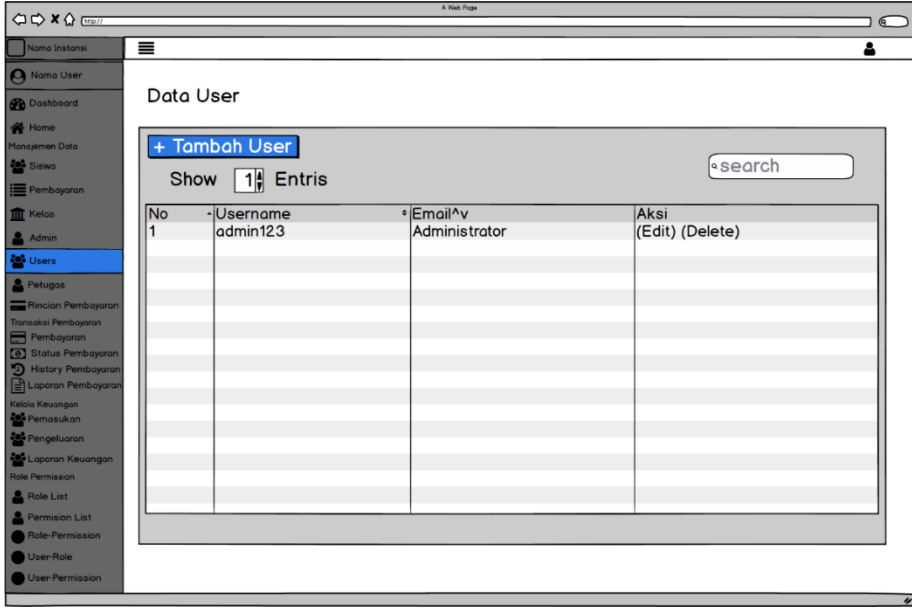

Gambar 3. 28 wireframe data user

Pada gambar 3.26 merupakaan desain halaman wireframe data user yang dimana pada halaman ini berisikan username dari admin, petugas dan siswa yang telah di inputkan sebelumnya.

I. Wireframe data petugas

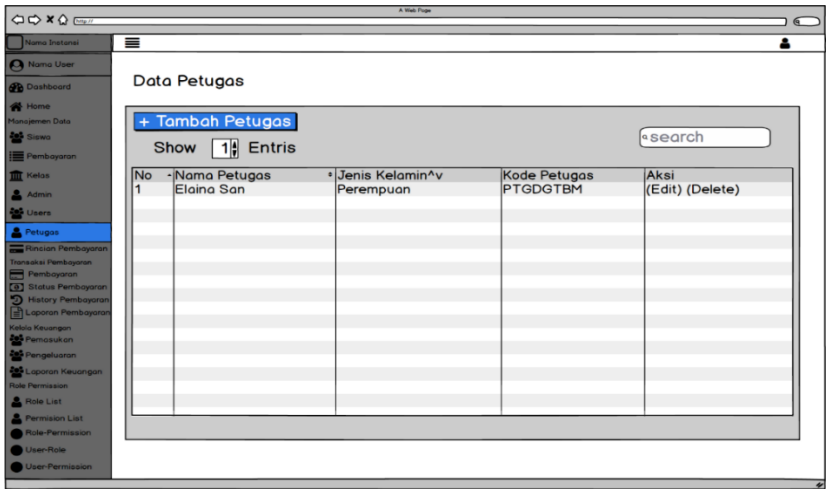

Gambar 3. 29 wireframe data petugas

Pada gambar 3.27 merupakaan desain halaman petugas yang berisikan data petugas seperti nama petugas, jenis kelamin, kode petugas, serta tombol aksi dan delete. Pada halaman ini admin dapat menambah data petugas dan mencari data petugas melalui searchbar.

J. Wireframe rincian pembayaraan

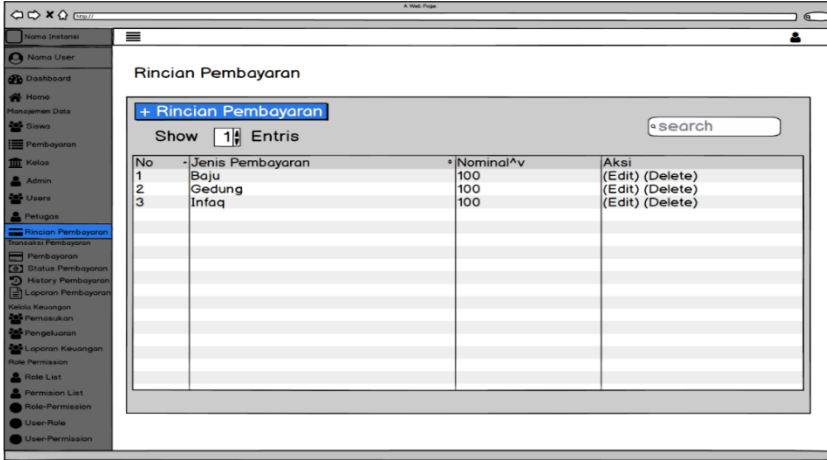

Gambar 3. 30 Wireframe rincian pembayaraan

Pada gambar 3.28 merupakaan desain halaman rincian pembayaraan yang dimana pada halaman ini admin dan petugas dapat melakukan penambahan, pengeditan dan penghapusan data pembayaraan. Pada kolom nominal merupakaan jumlah uang yang harus dibayarkan sesuai dengan jenis pembayaraan.

K. Wireframe transaksi pembayaraan

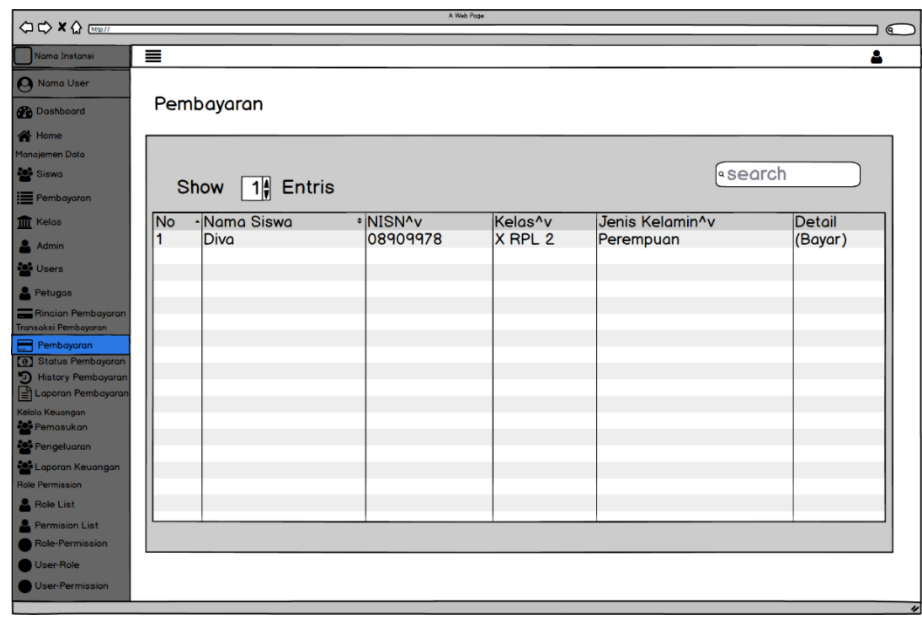

Gambar 3. 31 wireframe transaksi pembayaraan

Pada gambar 3.29merupakaan desain halaman transaksi pembayaraan petugas dapat melakukan transaksi sesuai dengan nama siswa dengan memilih tombol bayar dan terdapat serachbar untuk mencari data siswa.

L. Wireframe status pembayaraan

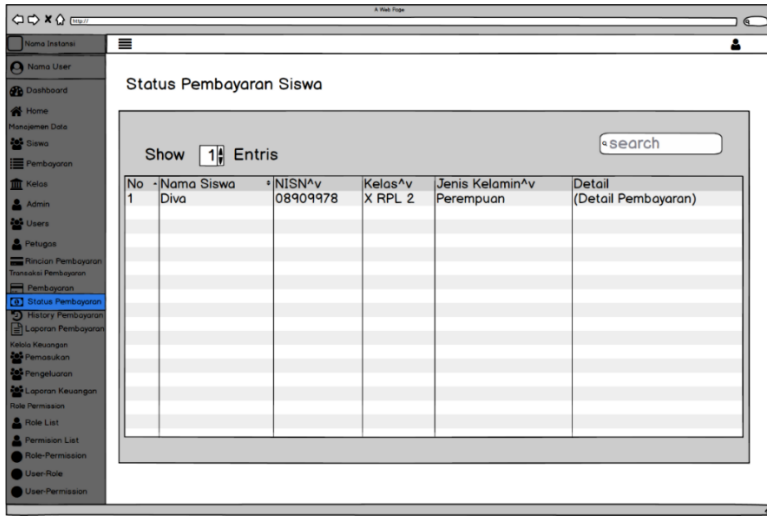

Gambar 3. 32 wireframe status pembayaraan

Pada gambar 3.30 merupakaan halaman status pembayaraan dari transaksi yang telah dilakukan. Pada halaman ini terdapat nama siswa yang sudah melakukan pembayaraan serta dapat melihat detail dari setiap transaksi.

M. Wireframe history pembayaraan

| Nama User                                             | $\equiv$                  |          |                     |                 |                | Δ             |                     |                        |       |
|-------------------------------------------------------|---------------------------|----------|---------------------|-----------------|----------------|---------------|---------------------|------------------------|-------|
| <b>Ch</b> Doshboord                                   | History Pembayaraan       |          |                     |                 |                |               |                     |                        |       |
| <b>T</b> Home                                         |                           |          |                     |                 |                |               |                     |                        |       |
| Manajemen Data                                        |                           |          |                     |                 |                |               |                     |                        |       |
| <b>Sale</b> Siswa<br><b>E</b> Pembayaran              | Show                      | 1 Entris |                     |                 | <b>search</b>  |               |                     |                        |       |
| <b>ITT</b> Kelas                                      | -Nama Siswa<br><b>INo</b> | *Kelas^v | NISN <sup>^</sup> v | Tanggal Bayar^v | Nama Petugas^v | Untuk Bulan^v | Jenis Pembayaraan^v | Nominal <sup>^</sup> v | Print |
| & Admin                                               | Diva                      | X MTs    | 090909              | 29/03/2022      | adminstrator   | january       | baju                | 10000                  | O     |
| <b>De</b> Users                                       | Diva                      | X MTs    | 090909              | 29/03/2022      | adminstrator   | january       | baju                | 10000                  |       |
| <b>&amp;</b> Petugas                                  |                           |          |                     |                 |                |               |                     |                        | e     |
| Rincian Pembayaran                                    |                           |          |                     |                 |                |               |                     |                        |       |
| Iransaksi Pembayaran<br>Pembayoran                    |                           |          |                     |                 |                |               |                     |                        |       |
| [8] Status Pembayaran                                 |                           |          |                     |                 |                |               |                     |                        |       |
| History Pembayarar<br>Loporan Pembayaran              |                           |          |                     |                 |                |               |                     |                        |       |
| Kelola Keuangan                                       |                           |          |                     |                 |                |               |                     |                        |       |
| Pernasukan                                            |                           |          |                     |                 |                |               |                     |                        |       |
| <b>Red</b> Pengeluaran                                |                           |          |                     |                 |                |               |                     |                        |       |
| <b>205</b> Laporan Keuangan<br><b>Role Permission</b> |                           |          |                     |                 |                |               |                     |                        |       |
| A Role List                                           |                           |          |                     |                 |                |               |                     |                        |       |
| Permision List                                        |                           |          |                     |                 |                |               |                     |                        |       |
| Role-Permission                                       |                           |          |                     |                 |                |               |                     |                        |       |

Gambar 3. 33 wireframe history pembayaraan

Pada gambar 3.31 merupakaan desain halaman history pembayaraan, pada halaman ini berisikan data nama siswa yang telah melakukan transaksi pembayaraan dan petugas dapat melakukan print kuitansi pada masing-masing siswa.

N. Wireframe laporan pembayaraan

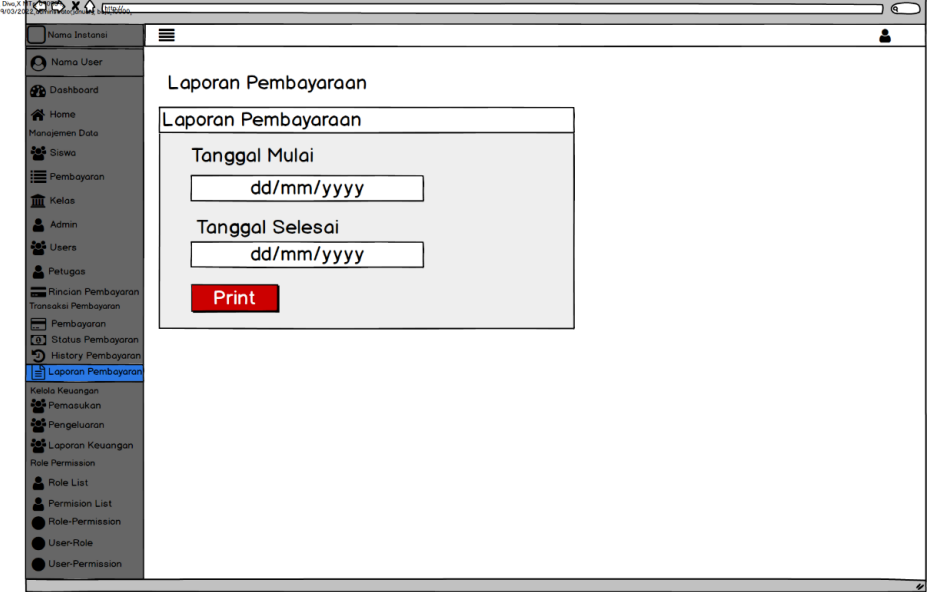

Gambar 3. 34 wireframe laporan pembayaraan

Gambar 3.32 merupakaan desain halaman laporan pembayaraan, pada halaman ini admin dan petugas dapat melakukan print laporan pembayaraan dari tanggal mulai sampai tanggal selesai.

O. Wireframe pemasukan keuangan **CONTROL XQ.COM** 

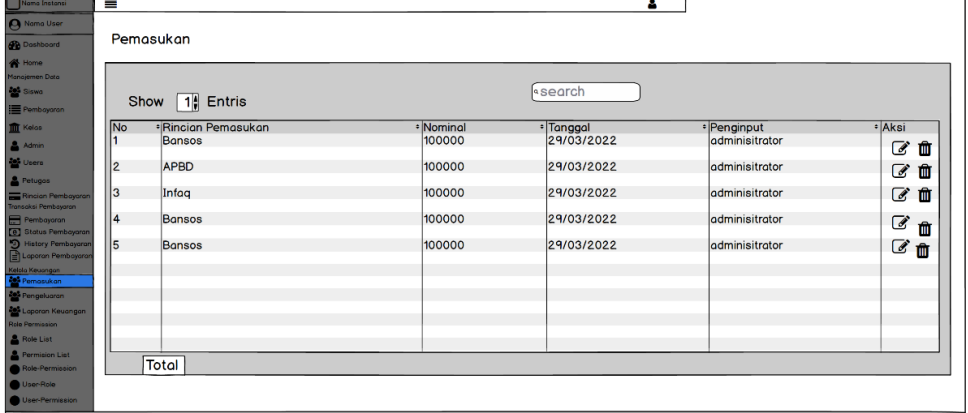

Gambar 3. 35 wireframe pemasukan keuangan

Pada gambar 3.33 merupakaan desain halaman pemasukan keuangan, pada halaman ini admin dapat melakukan penginputan data keuangan seperti data bantuan dari pemerintah, iuran wali murid atau data pemasukan yang lain.

P. Wireframe pengeluaraan keuangan

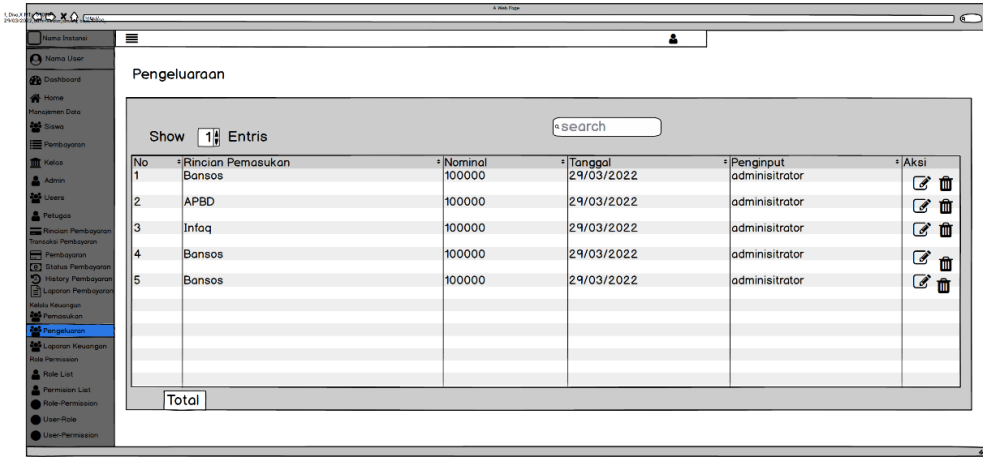

Gambar 3. 36 wireframe pengeluaraan keuangan

Pada gambar 3.34 merupakaan desain halaman pengeluaraan, pada halaman ini admin dapat melakukan penginputan data pengeluaraan seperti data belanja pegawai, belanja barang atau data pengeluaraan yang lain.

Q. Wireframe laporan keuangan

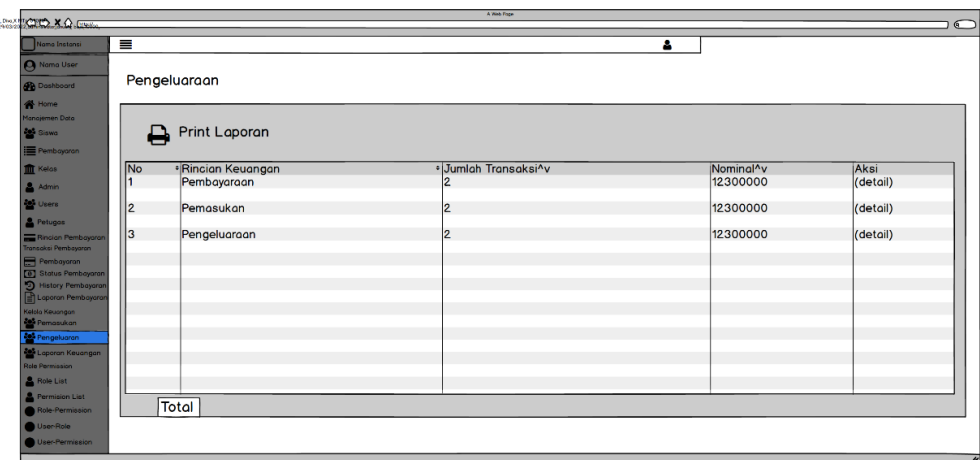

Gambar 3. 37 wireframe laporan keuangan

Pada gambar 3.35 merupakaan desaian halaman laporan keuangan, pada halaman ini admin dapat meliat detail dari rincian pembayaraan seperti transaksi pembayaraan siswa, pemasukan keuangan dan pengeluaraan keuangan untuk direkap dan dibuat laporan keuangan.

## **3.3.5 Metode Pengembangan Sistem**

Penggunaan *Scrum* sebagai metode pengembangan sistem memiliki beberapa proses didalamnya. Tahapan pertama yaitu pembuataan Backlog sietem oleh *scrum* master, berikut akan dijelaskaan *Product Backlog* dari sistem, administrasi keuangan.

## *3.3.5.1 Product Backlog*

*Product Backlog* merupakan tahapan awal dalam penggunaan metode *scrum*. tahap ini berisikan daftar dari seluruh fitur, fungsi, kebutuhan, peningkatan,dan perbaikan pada perancangan sistem yang disusun berdasarkan nilai prioritas,estimasi dan detail. *Product Backlog item* pada Table 3.4 berikut ini.

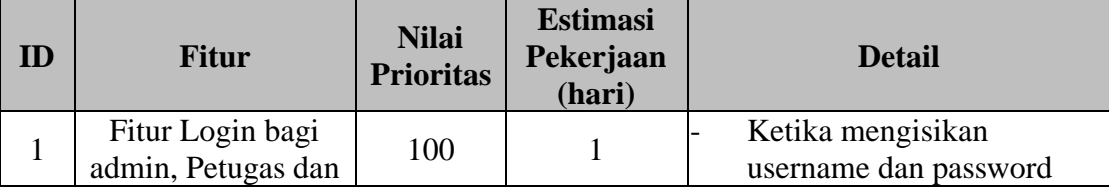

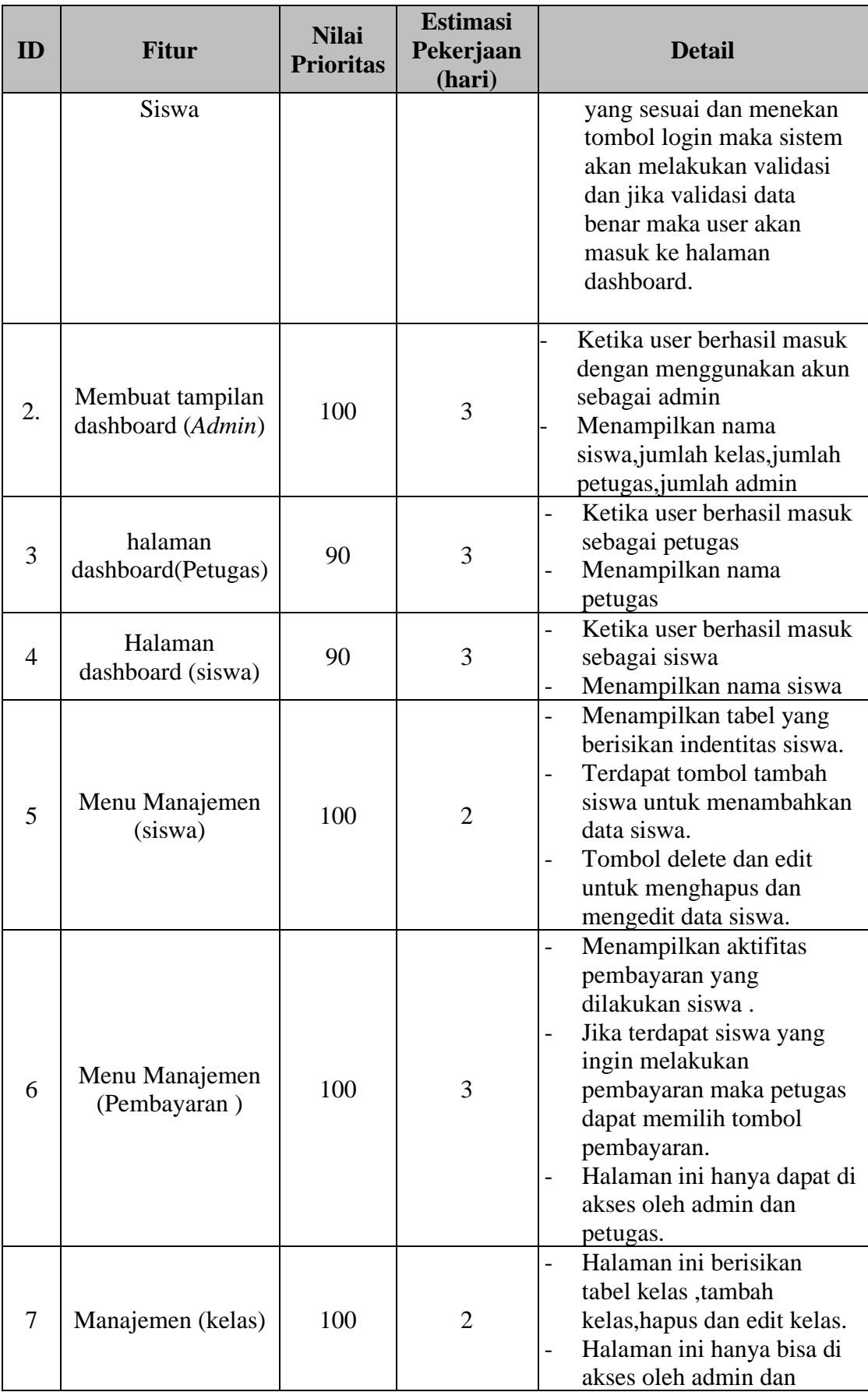

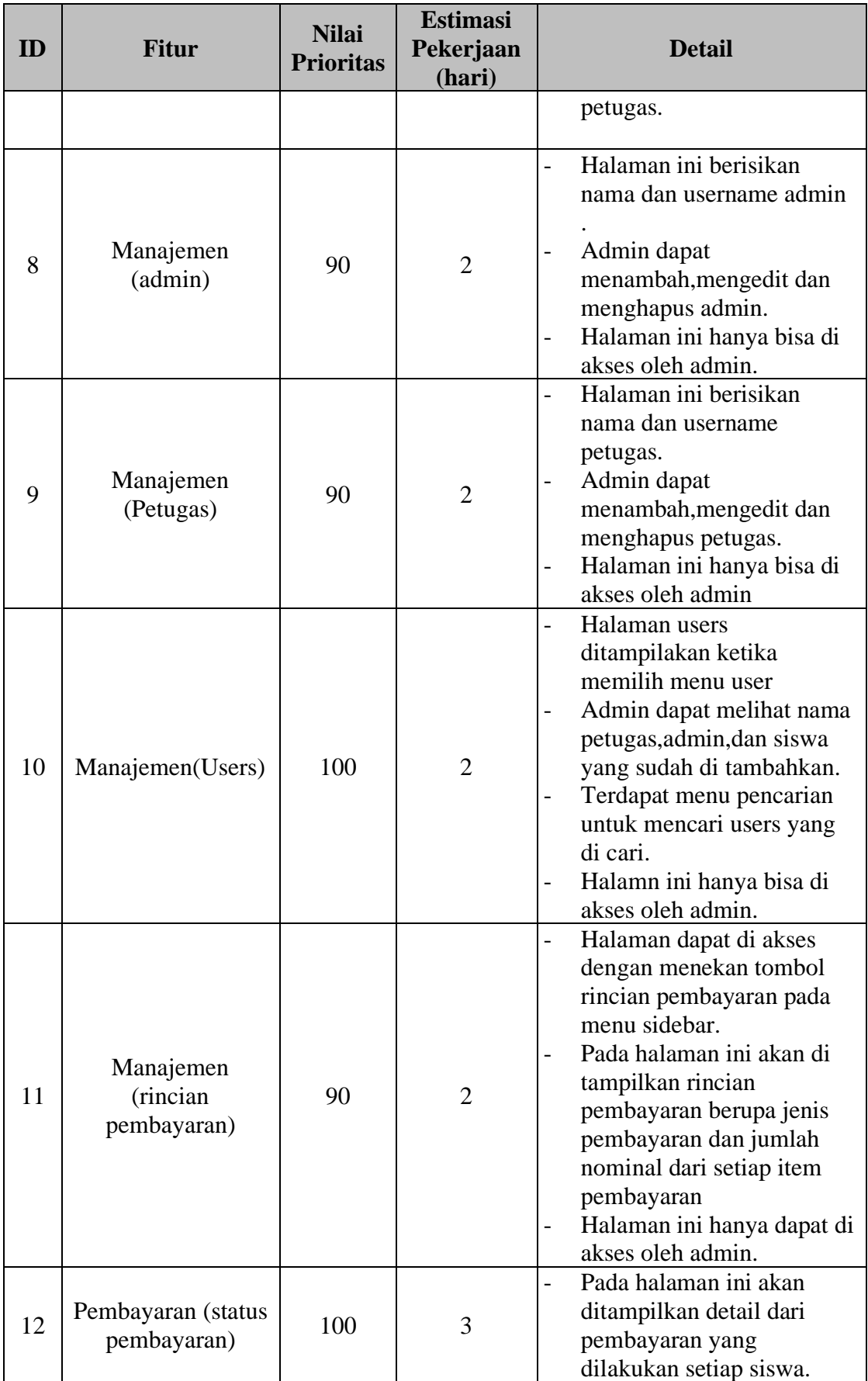

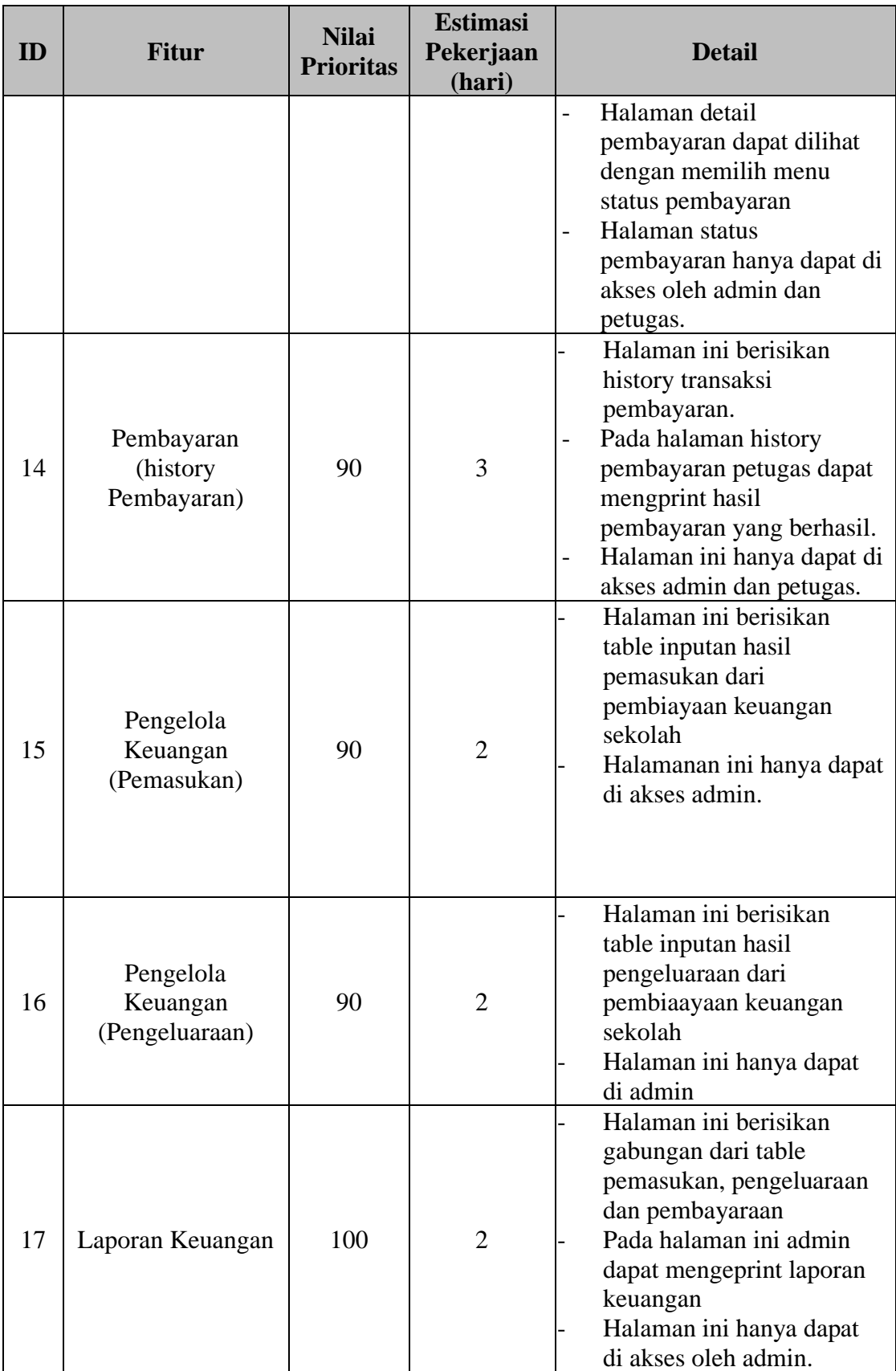

Keterangan Tabel:

1. Nilai prioritas merupakan nilai dari setiap item yang akan dikerjaan dengan skala 1-100 dimana jika suatu item tidak memiliki nilai maka item tersebut tidak boleh ditambahkan ke backlog. nilai disusun dari item dengan priortias tinggi ke prioritas rendah.

## **3.3.6 Pengujian Sistem**

Pada tahap pengujian sistem peneliti menggunakan metode *black box* untuk mengetahui kesesuaian sistem dengan tahap perancangan yang telah dibuat sebelumnya. Tahap awal pengujian membuat test case dari aplikasi sistem administrasi keuangan dengan menggunakaan teknik *Equivalen partision* (EP). teknik Equivalen partision yaitu sebuah metode pengujian masukan data pada setiap menu yang dikelompokaan berdasaarkaan fungsinya yang bernilai valid maupun tidak valid[31]. Test case pengujian sistem dapat dilihat pada tabel 3.17 berikut ini.

| ID      | <b>Test Case</b>                                                                                            | Hasil yang Diharapkan                                                                                         | <b>Hasil</b> yang<br><b>Didapat</b> |
|---------|----------------------------------------------------------------------------------------------------|----------------------------------------------------------------------------------------------------|-------------------------------------|
| $L-A1$  | Memasukan<br>Username dengan<br>" admin123 " dan<br>password<br>"password" pada<br>form lalu tekan<br>login | Sistem menampilkan<br>halaman dashboard<br>admin                                                              |                                     |
| $L-A2$  | Memasukan<br>Username<br>"admin123" dan<br>password<br>"passwordd" pada<br>form lalu tekan<br>login         | Sistem menampilkan<br>alert notifikasi "These<br>credentials do not match<br>our records, lalu tekan<br>login |                                     |
| $L-A3$  | Tidak mengisi<br>kolom pada<br>username dan<br>password                                                     | Sistem menampilkan<br>alert notifikasi "please fill<br>out this field", jika<br>menekan tombol login          |                                     |
| $S- A1$ | Menambahkaan<br>data siswa melalui<br>tombol tambah<br>data                                                 | Sistem menampilkan<br>form tambah data siswa                                                                  |                                     |
| $S-A2$  | Menginputkan data                                                                                           | Sistem menyimpan dan                                                                                          |                                     |

Tabel 3.17 Rancangan Pengujian Sistem Administrasi keuangan

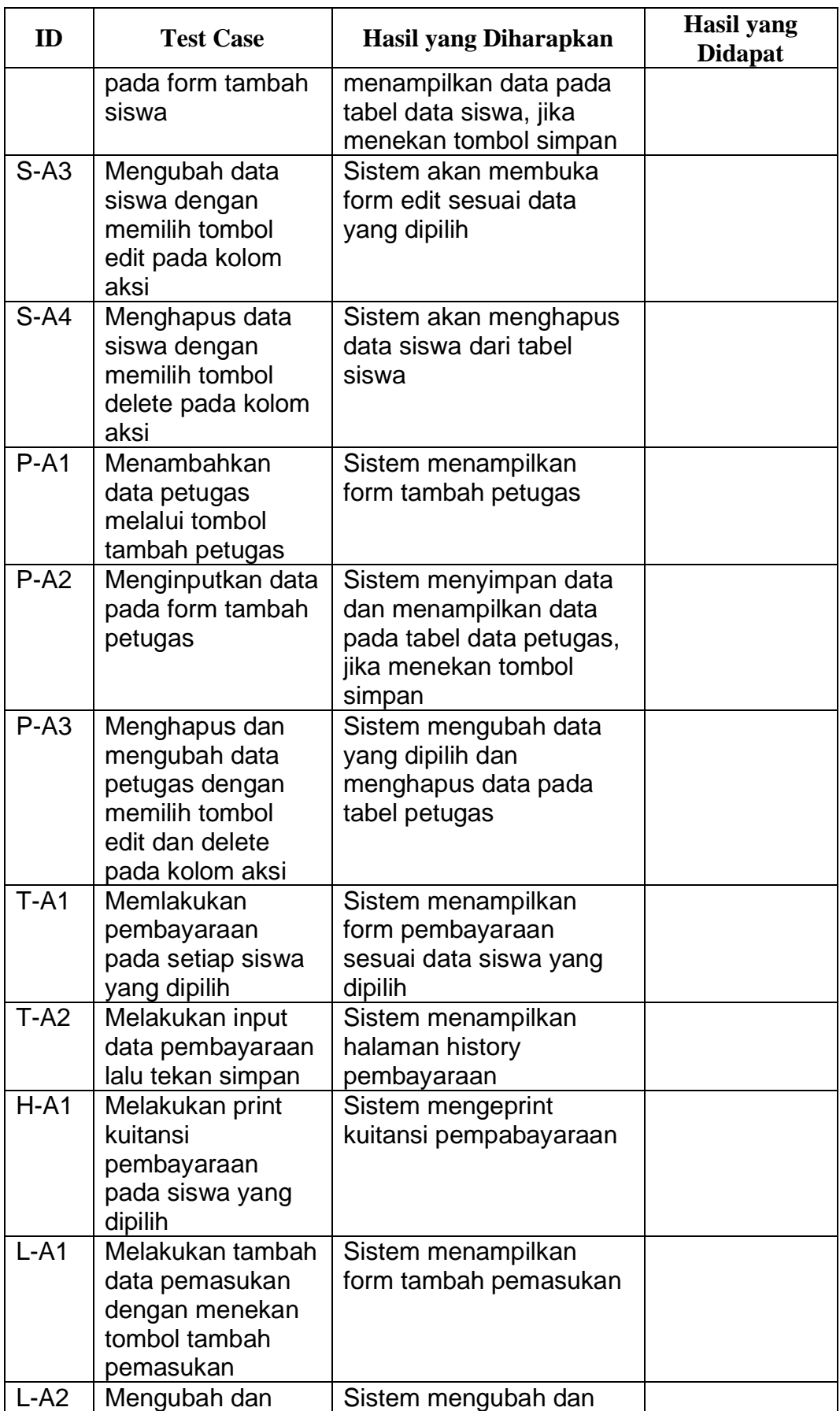

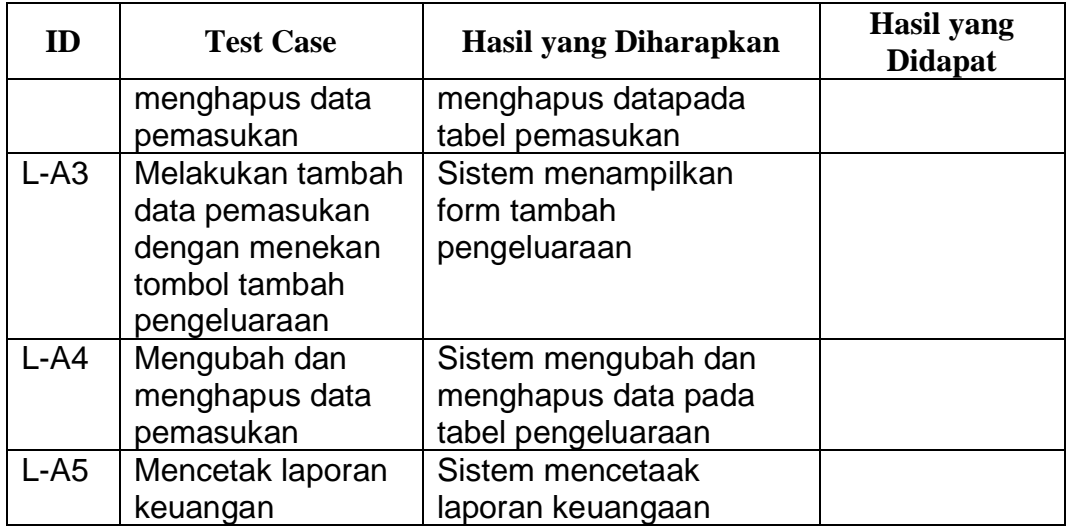